## Register your product and get support at www.philips.com/welcome

19PFL3205H/12

26PFL3205H/12

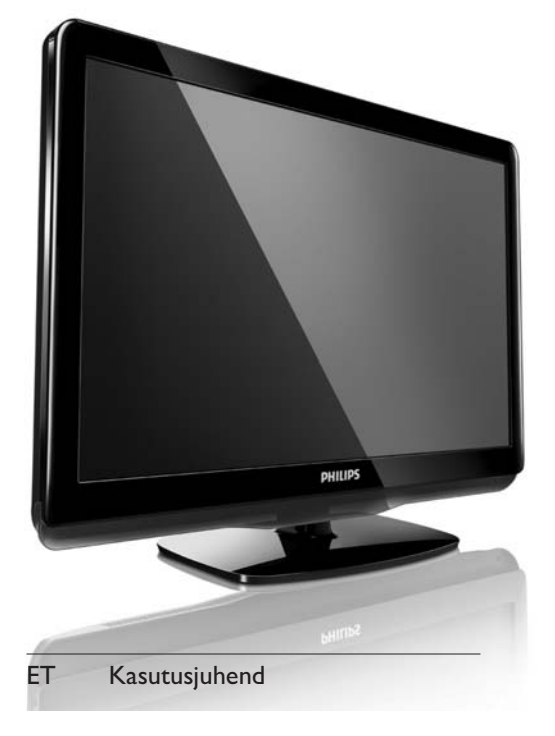

# **PHILIPS**

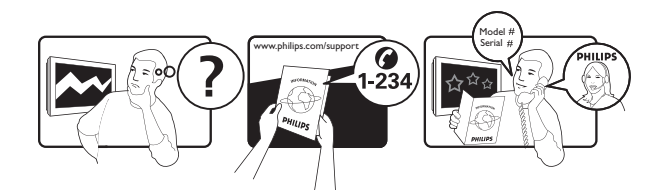

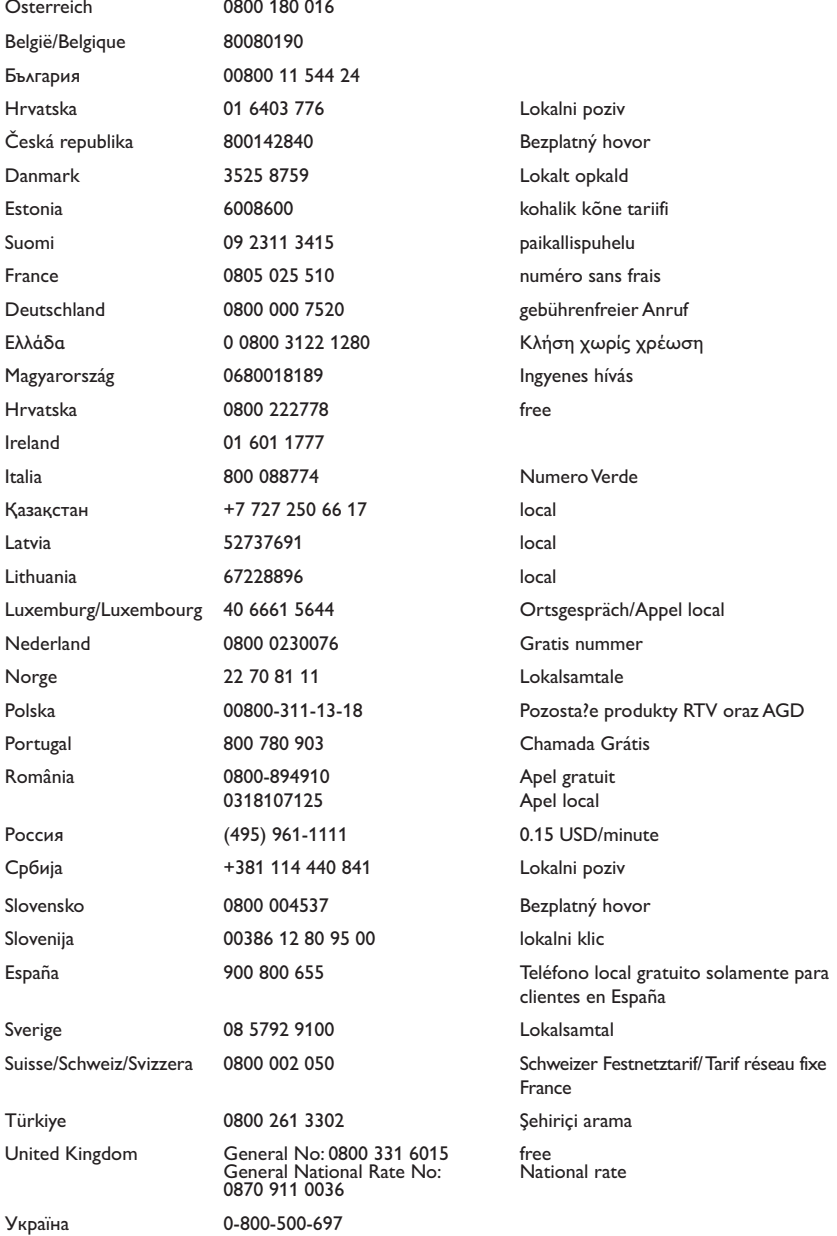

This information is correct at the time of press. For updated information, see www.philips.com/support.

# Sisukord

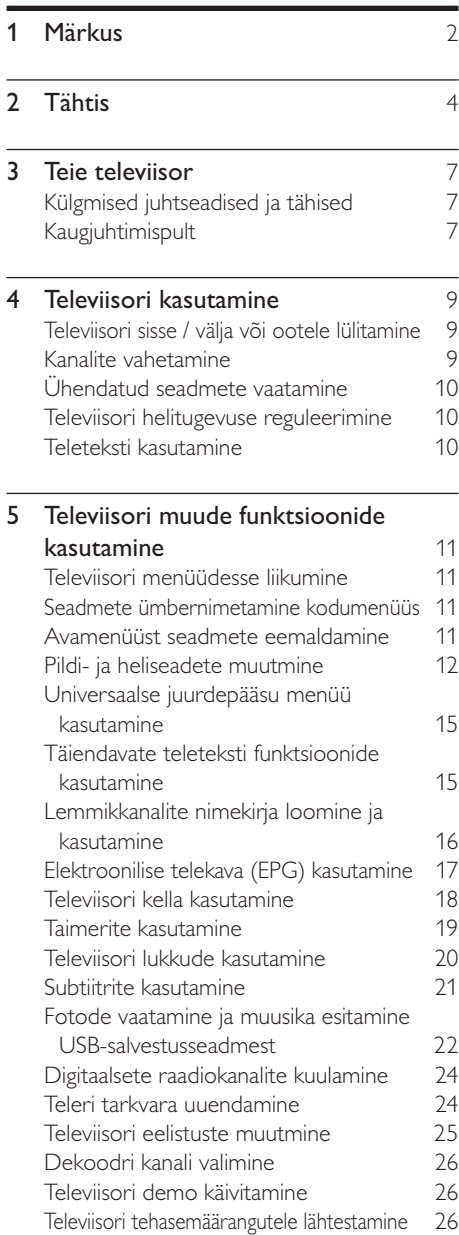

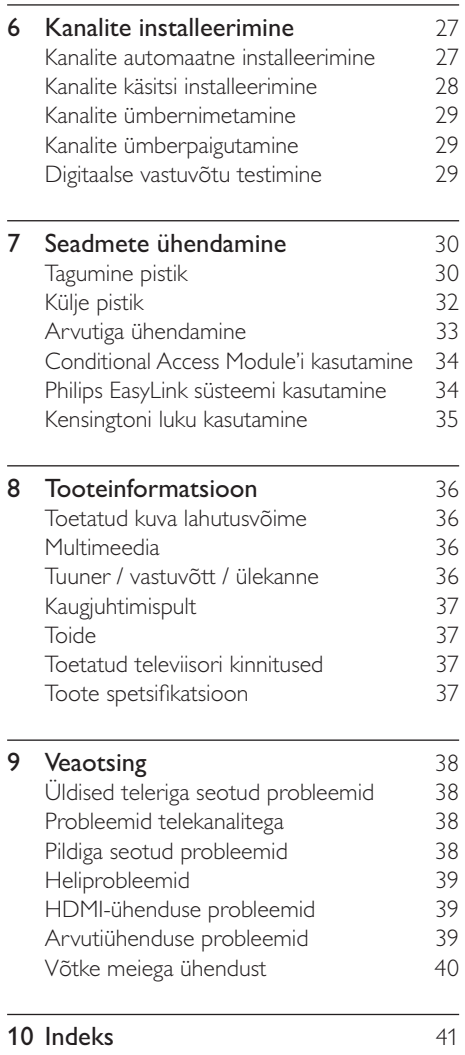

1

ET

Eesti

# 1 Märkus

2010 © Koninklijke Philips Electronics N.V. Kõik õigused reserveeritud.

Tehnilised andmed võivad ilma ette teatamata muutuda. Kaubamärgid kuuluvad Koninklijke Philips Electronics N.V või nende vastavatele omanikele. Philips jätab endale õiguse tooteid igal ajal muuta ilma kohustuseta eelnevat varustust vastavalt kohandada. Selles juhendis sisalduvat teavet peetakse piisavaks süsteemi eesmärgipäraseks kasutamiseks. Kui toodet või selle eraldi mooduleid või toiminguid kasutatakse otstarbel, mida pole selles juhendis kirjeldatud, siis tuleb saada kinnitus sellise kasutuse sobilikuse ja võimalikuse kohta. Philips garanteerib, et materjal ise ei riku ühtegi Ameerika Ühendriikide patenti. Otseselt ega kaudselt ei anta ühtegi täiendavat garantiid.

#### Garantii

- Vigastusoht, televiisori kahjustus või garantii tühistamine! Ärge kunagi proovige televiisorit ise parandada.
- Kasutage televiisorit ja selle lisaseadmeid ainult tootja poolt ettenähtud viisil.
- Televiisori tagaküljele trükitud hoiatusmärk tähistab elektrilöögi ohtu. Ärge kunagi eemaldage televiisori katet. Võtke hooldamise või parandamise asjus alati ühendust Philipsi kasutajatoega.

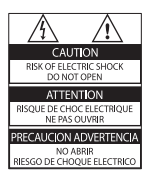

Kõik selles juhendis keelatud toimingud või kohandamised ja monteerimistoimingud, mida selles juhendis ei ole soovitatud või lubatud, tühistavad garantii.

#### Pikslite omadused

Sellel vedelkristallekraaniga tootel on suur arv värvipiksleid. Ehkki tootel on efektiivseid piksleid 99,999% või rohkem, võivad ekraanile pidevalt ilmuda mustad või heledad (punased, rohelised või sinised) täpid. See on ekraani strukturaalne omadus (mis vastab üldistele tööstusstandarditele) ning see ei ole häire.

#### Vastavus elektromagnetväljade standarditele

Koninklijke Philips Electronics N.V. toodab ja müüb mitmeid tarbijatele suunatud tooteid, mis on üldjuhul suutelised väljastama ja vastu võtma elektromagnetilisi signaale nagu kõik elektroonilised seadmed.

Üks Philipsi peamistest äripõhimõtetest on tagada meie toodete puhul kõik vajalikud tervise ja turvanõuded, vastata kõigile kehtivatele seaduslikele nõuetele ning jääda toote tootmisprotsessi ajal kõigi kehtivate EMF-standardite raamesse. Philips on pühendunud sellele, et välja arendada, toota ja turustada tooteid, mis ei põhjusta tervisekahjustusi. Philips kinnitab, et kui ettevõtte tooteid kasutatakse õigesti ning eesmärgipäraselt, on need olemasoleva teadusliku tõendusmaterjali kohaselt turvalised. Philips osaleb aktiivselt rahvusvaheliste elektromagnetvälja- ja ohutusstandardite väljatöötamises, mis võimaldab Philipsil näha ette tulevikus tekkivaid standardiseeritud nõudeid ja seetõttu saab Philips oma tooted nendega varakult vastavusse viia.

#### Võrgukaitse (ainult Suurbritannias)

Sellel televiisoril on heakskiidetud vormitud pistik. Kui võrgukaitsme vahetamine peaks vajalikuks osutuma, tuleb see välja vahetada pistikul näidatud väärtusega kaitsme vastu (näide 10A).

- **1** Eemaldage kaitsme kate ja kaitse.<br>**2** Vahetuskaitsme peab vastama
- standardile BS 1362 ning kandma ASTA tüübikinnitusmärki. Kui kaitsme kaotate, võtke õige tüübi kontrollimiseks ühendust edasimüüjaga.

3 Asetage kaitsme kate uuesti kohale. EMÜ direktiivile vastavuse tagamiseks ei tohi selle toote võrgukaitset võrgujuhtmest eraldada.

#### Autoriõigused

® Kensington ja Micro Saver on ACCO World korporatsiooni Ameerika Ühendriikides registreeritud kaubamärgid, mis on registreeritud ja mida hakatakse kasutama ka teistes riikides kõikjal maailmas.

# DOLBY

Toodetud Dolby Laboratoriese litsentsi alusel. Dolby ja kahekordne D-märk on Dolby Laboratoriese kaubamärk.

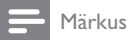

• Saadaval ainult valitud mudelites.

## HOMI

HDMI ja HDMI logo ja High-Definition Multimedia Interface on HDMI Licensing LLC kaubamärgid või registreeritud kaubamärgid. Kõik muud registreeritud ja registreerimata kaubamärgid kuuluvad nende vastavatele omanikele.

# **Tähtis**

Lugege enne oma teleri kasutamist kõik juhised läbi ja veenduge, et saate neist aru. Kui kahju on põhjustatud juhiste eiramisest, siis garantii ei kehti.

## Ohutus

## Elektrilöögi või tulekahju oht!

- Teler ei tohi puutuda kokku vihma ega veega. Ärge kunagi asetage teleri lähedusse vedelikuanumaid, näiteks vaase. Kui teleri peale või sisse satub vedelik, eemaldage teler kohe seinakontaktist. Võtke ühendust Philipsi kasutajatoega ja laske telerit enne selle kasutamist kontrollida.
- Ärge kunagi asetage telerit, kaugjuhtimispulti ega patareisid lahtise tule või muude soojusallikate lähedusse, sealhulgas otsese päikesevalguse kätte. Tule levimise vältimiseks hoidke küünlad ja muud leegid telerist, kaugjuhtimispuldist ja patareidest alati eemal.

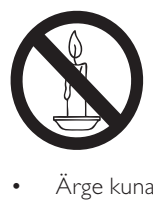

- Ärge kunagi asetage esemeid teleri ventilatsiooniavadesse või muudesse avaustesse.
- Telerit pöörates vältige toitejuhtme venitamist. Toitejuhtme venitamine võib rikkuda ühendust ja põhjustada kaarlahendust.

#### Lühise või tulekahju oht!

- Ärge kunagi laske kaugjuhtimispuldil ja akudel / patareidel puutuda kokku vihma, vee ega liigse kuumusega.
- Vältige pistikutele jõu avaldamist. Lahtised pistikud võivad põhjustada kaarlahendust või tulekahjusid.

## Vigastuse või televiisori kahjustumise oht!

- Rohkem kui 25 kg kaaluva televiisori tõstmiseks ja kandmiseks on vaja kahte inimest.
- Kui paigutate televiisori alusele, siis kasutage kaasasolevat alust. Kinnitage alus kindlalt televiisori külge. Asetage televiisor lamedale, tasasele pinnale, mis on suuteline televiisori ja aluse raskust kandma.
- Kui kinnitate televiisori seinale, siis kasutage ainult televiisori raskust kandvat seinakinnitust. Ühendage seinakinnitus seinaga, mis on suuteline televiisori ja seinakinnituse raskust kandma. Koninklijke Philips Electronics N.V. ei võta vastutust valest seinalepaigaldamisest põhjustatud õnnetuste, vigastuste või kahjude eest.

#### Laste vigastuse oht!

Järgige neid ettevaatusabinõusid, et vältida teleri ümberkukkumist, mis võib lapsi vigastada.

- Ärge kunagi paigutage telerit pinnale, mis on kaetud riide või muu äratõmmatava materjaliga.
- Veenduge, et ükski teleri osa ei ulatu üle aluspinna nurga.
- Ärge kunagi asetage telerit kõrgele mööbliesemele (näiteks raamaturiiulile) ilma nii mööblieset kui ka telerit seina või sobiva toe külge kinnitamata.
- Rääkige lastele, et mööbli otsa ronimine selleks, et ulatuda televiisorini, on ohtlik.

#### Ülekuumenemise oht!

• Ärge kunagi paigutage telerit piiratud ruumi. Jätke alati teleri ümber ventilatsiooniks vähemalt 4 tolli või 10 cm vaba ruumi. Veenduge, et kardinad või muud esemed ei kata kunagi teleri ventilatsiooniavasid.

#### Televiisori kahiustamise oht!

• Enne televiisori seinakontaktiga ühendamist veenduge, et toite pinge vastab televiisori tagaküljele trükitud väärtusele. Ärge kunagi ühendage televiisorit seinakontaktiga, kui pinge on sellest erinev.

# Eesti

#### Vigastuse, tulekahju või toitejuhtme kahjustuse oht!

- Ärge kunagi asetage telerit või muid esemeid toiteiuhtme peale.
- Et teleri toitejuhet hõlpsasti seinakontaktist lahti ühendada, veenduge, et toitejuhe on teile alati täielikult kättesaadav.
- Kui toitejuhet kontaktist lahti ühendate, tõmmake alati pistikust ja mitte juhtmest.
- Ühendage teler enne äikesevihma seinakontaktist ja antenni küljest lahti. Äikesevihmade ajal ärge kunagi puudutage teleri, toitejuhtme ega antenni kaabli osasid.

#### Kuulmiskahiustuse oht!

• Vältige kõrvaklappide kasutamist kõrge helitugevusega või kaua aega järjest.

#### Madalad temperatuurid

• Kui telerit transporditakse temperatuuridel alla 5 °C, siis pakkige teler lahti ja oodake, kuni teleri temperatuur ühtlustub toatemperatuuriga, enne kui teleri seinakontakti ühendate.

## Ekraanihooldus

- Võimaluse korral vältige liikumatuid kujutisi. Liikumatud kujutised on kujutised, mis jäävad pikaks ajaks ekraanile. Näiteks: ekraanimenüüd, mustad ribad ja ajakuvad. Kui peate liikumatuid kujutisi kasutama, vähendage ekraanikahjustuste vältimiseks ekraani kontrastsust ja heledust.
- Eemaldage teler enne puhastamist seinakontaktist.
- Puhastage telerit ja selle korpust pehme, niiske lapiga. Ärge kunagi kasutage teleri puhastamiseks selliseid aineid nagu alkohol, kemikaalid või majapidamises tarvitatavad puhastusvahendid.
- Teleri ekraani kahjustuse oht! Ärge kunagi puudutage, lükake, hõõruge ega lööge ekraani ühegi esemega.
- Moonutuste ja värvide hajumise vältimiseks pühkige veetilgad võimalikult kiiresti ära.

## Vana toote ja akude / patareide käitlemine.

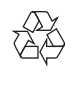

Teie toode on kavandatud ja toodetud kvaliteetsetest materjalidest ja osadest, mida on võimalik ringlusse võtta ja uuesti kasutada.

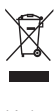

Kui toote külge on kinnitatud läbikriipsutatud prügikasti sümbol, siis kehtib tootele Euroopa direktiiv 2002/96/EÜ. Palun viige ennast kurssi elektriliste ja elektrooniliste toodete eraldi kogumist reguleerivate kohalike eeskirjadega. Toimige oma kohalikele seadustele vastavalt ja ärge käidelge vanu tooteid koos olmeprügiga. Toote õige kõrvaldamine aitab vältida võimalikke negatiivseid tagajärgi keskkonnale ja inimeste tervisele.

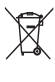

Toode sisaldab akusid / patareisid, mille suhtes kehtib Euroopa direktiiv 2006/66/EÜ ja mida ei tohi käidelda koos olmeprügiga. Palun viige ennast kurssi akude / patareide eraldi kogumist reguleerivate kohalike eeskirjadega, kuna õige kõrvaldamine aitab vältida võimalikke negatiivseid tagajärgi keskkonnale ja inimeste tervisele.

## Keskkonnaalased pingutused

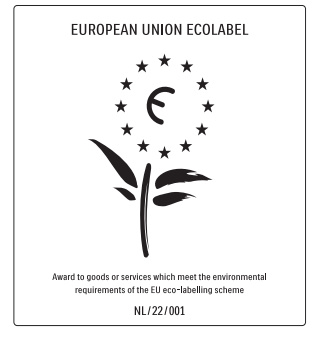

- Suur energiatõhusus
- Väike ooterežiimi energiatarve
- Disainitud nii, et oleks hõlbus ringlusse võtta

Philips püüdleb pidevalt vähendada oma innovaatiliste tarbekaupade mõju keskkonnale. Suuname oma jõupingutused keskkonnakaitse parandamisele tootmisel, kahjulike ainete vähendamisele, energiatõhusale kasutusele, kasutusest kõrvaldamise juhiste koostamisele ja toodete ringlussevõtmisele.

Rakendatud keskkonnakaitse meetmete tõttu on seda telerit auhinnatud lillekujulise sildiga "Euroopa ecolabel", vt www.ecolabel.eu Üksikasjalikku teavet selle teleri ooterežiimi energiatarbe, garantiipoliitika, varuosade ja teleri ringlussevõtu kohta vt oma riigi Philipsi veebisaidilt www.philips.com.

Sellel teleri tehnilised omadused panustavad energiatõhusat kasutust. Keskkondakaitsvate omaduste tõttu autasustati seda telerit ja omistati silt "European Ecolabel".

## Energiatõhusust parandavad omadused

#### • Energiasääst

Teleri energiasäästu seadistus ühendab mitmeid teleri seadistusi, mille tulemusel toimub energiasääst. Vt seadistusmenüü nutikaid seadistusi

• Väike ooterežiimi energiatarve Oma klassi parim ja eriti täiuslik toiteplokk vähendab teleri energiatarvet eriti madalale tasemele ilma pideva ooterežiimi funktsionaalsust kaotamata.

Toiterežiimi haldus (Saadaval ainult valitud mudelites)

Selle teleri täiustatud toiterežiimi haldus tagab energia kasutuse erilise tõhususe. Võite kontrollida, kuidas teleri isikustatud seadistused, ekraanilekuvatava pildi heledus ja ümbritsevad valgustustingimused mõjutavad teleri suhtelist energiatarvet.

#### Kasutusest kõrvaldamine

Teavet televiisori või akude / patareide kõrvaldamise kohta leiate kasutusjuhendi (vt 'Vana toote ja akude / patareide käitlemine.' lk-l 5) jaotisest Vana toote ja akude / patareide käitlemine.

# 3 Teie televiisor

Õnnitleme ostu puhul ja tervitame Philipsi poolt! Philipsi pakutava tootetoe eeliste täielikuks kasutamiseks registreerige oma televiisor saidil www.philips.com/welcome.

See osa annab tavaliselt kasutuses olevate televiisori juhtseadiste ja funktsioonide ülevaate.

## Külgmised juhtseadised ja tähised

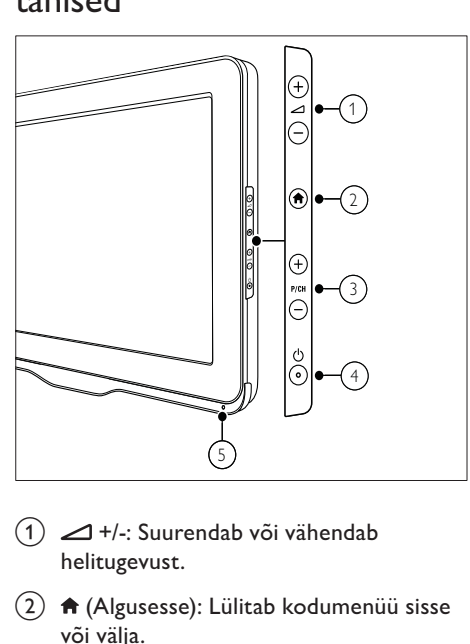

- $(1)$   $\blacktriangleleft$  +/-: Suurendab või vähendab helitugevust.
- $\overline{a}$  (Algusesse): Lülitab kodumenüü sisse või välja.
- c P/CH +/-: Lülitab järgmisele või eelmisele kanalile.
- $\overline{a}$   $\circ$  (Toide): Lülitab toote sisse või välja. Toote toidet ei lülitata täielikult välja, kui seda toiteallikast lahti ei ühendata.
- $(5)$  Kaugjuhtimispuldi sensor.

Kaugjuhtimispult

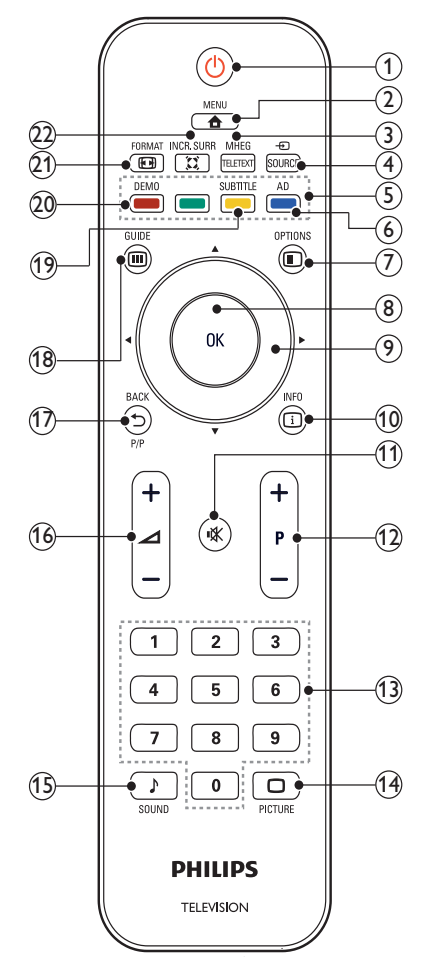

#### $(1)$   $\circ$  (Ooterežiim sees)

- Lülitab teleri ooterežiimi, kui see töötab.
- Lülitab teleri sisse, kui see on ooterežiimis.

#### $\Omega$   $\triangle$  MENU

Lülitab põhimenüü sisse või välja.

#### (3) MHEG/TELETEXT

Lülitab teleteksti sisse või välja.

4) ⊕ SOURCE

Valib ühendatud seadmed.

- (5) Värvilised nupud Valib toimingud või suvandid.
- f AD (Helikirjeldus) (Ainult RF-digiteleri jaoks)

Ainult Ühendkuningriigis: võimaldab nägemispuudega isikutele helikommentaare.

## $(7)$  **E** OPTIONS

Liigub praeguse tegevuse või valikuga seotud valikutesse.

 $(8)$  OK

Kinnitab sisestuse või valiku ning kuvab televiisori vaatamise ajal kanalite võrgustiku.

 $(9)$   $\triangle \blacktriangledown \triangle \blacktriangledown$  (Noolenupud) Menüüdes liikumiseks.

 $\circledR$  INFO

Kuvab programmi teabe, kui see on saadaval. Kui teave on mitmel lehel, vajutage OPTIONS, et minna järgmisele lehele.

k (Vaigistus)

Vaigistab või taastab helitugevuse.

 $(12)$  P +/- (Programm +/-)

Lülitab järgmisele või eelmisele kanalile. Kui televiisori menüü on aktiveeritud, liigutab see menüüd ühe lehe võrra edasi / tagasi.

- $(13)$  0-9 (Numbrinupud) Kanali või seadistuse valimiseks.
- $(n)$   $\Box$  PICTURE (Smart pilt) Käivitab pildimenüü.
- o SOUND (Smart heli) Käivitab helimenüü.

#### $(16)$   $\triangle$  +/- (Helitugevus +/-) Suurendab või vähendab helitugevust.

## $(17)$   $\rightarrow$  BACK P/P (Eelmine kanal)

- Liigub tagasi eelmisele kuvale.
- Liigub tagasi viimati vaadatud kanalile.

## $(18)$   $\Box$  GUIDE

Lülitab ümber kanalite võrgustiku ja kanalite nimekirja vahel.

- (19) SUBTITLE (Ainult RF-digiteleri jaoks) Kuvab või keelab subtiitrid.
- (20) DEMO (Kasutatav ainult valitud mudelites)

Lülitab demomenüü sisse või välja.

 $(21)$  **EX** FORMAT

Valib pildi kuvasuhte.

 $(22)$  I INCR. SURR

Võimaldab stereoallikate puhul Incredible Surround helisüsteemi. Võimaldab monoallikate puhul ruumilist režiimi.

## Kaugjuhtimispuldi kasutamine

Kaugjuhtimispulti kasutades hoidke see teleri lähedal ja suunake see kaugjuhtimissensori poole. Jälgige, et kaugjuhtimispuldi ja teleri vahelisel alal poleks takistuseks mööblit, seinu ega muid objekte.

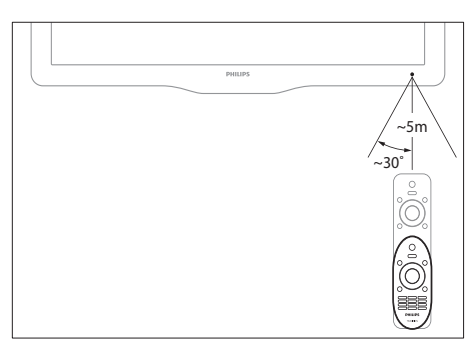

# 4 Televiisori kasutamine

See osa aitab teil televiisoriga põhilisi toiminguid teha.

## Televiisori sisse / välja või ootele lülitamine

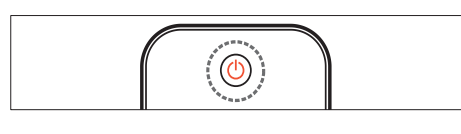

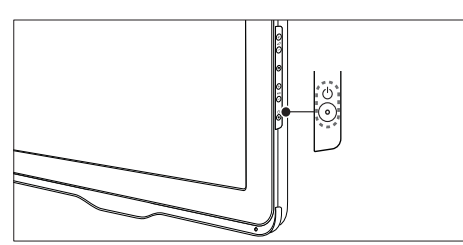

#### Sisse lülitamiseks

- Kui ooterežiimi näidik on välja lülitatud, vajutage televiisori külje peal  $\circ$  (Toide).
- Kui ooterežiimi näidik on punane, vajutage kaugjuhtimispuldil  $\circlearrowright$  (Ooterežiim sees).

#### Ootele lülitumiseks

- Vajutage kaugjuhtimispuldil (Ooterežiim sees).
	- » Ooterežiimi näidik muutub punaseks.

#### Välja lülitamiseks

Vajutage televiisori külje peal  $\circ$  (Toide). » Ooterežiimi näidik lülitub välja.

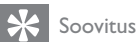

• Kuigi televiisor tarbib ooterežiimis väga vähe elektrit, jätkub siiski energia tarbimine. Kui telerit pikka aega ei kasutata, eemaldage teleri toitejuhe seinakontaktist.

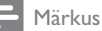

• Kui te ei leia kaugjuhtimispulti üles ja soovite televiisori ooterežiimist sisse lülitada, vajutage televiisori küljel nuppu P/CH +/-.

## Kanalite vahetamine

- Vajutage P +/- kaugjuhtimispuldil või P/CH +/- televiisori küljel.
- Sisestage kanali number Numbrinupud abil.
- Kanalite võrgustiku kasutamiseks vajutage OK.
- Eelmisele kanalile naasmiseks vajutage kaugjuhtimispuldil **D BACK P/P.**

#### Märkus

• Kui kasutate lemmikute nimekiria, on teil neid kanaleid võimalik valida ainult sellest nimekirjast (vt 'Valige lemmikute nimekiri' lk-l 16).

## Vahetage kanaleid kanalite võrgustikku kasutades

Kanalite võrgustik kuvab kõik olemasolevad kanalid võrgustikuvormingus.

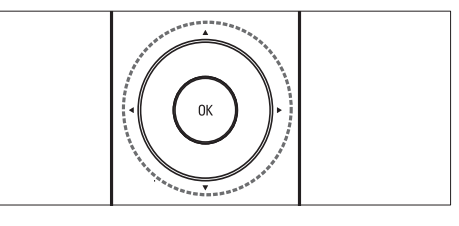

1 Vajutage  $OK$ .

» Ilmub kanalite võrgustik.

- 2 Vajutage  $\blacktriangle$   $\blacktriangledown$   $\blacktriangle$ , et kanalite võrgustikust väljuda.
- $3$  Kanali valimiseks vaiutage OK.

## Ühendatud seadmete vaatamine

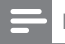

Märkus

• Lülitage seade enne selle televiisori kaudu allikaks valimist sisse.

## Allikanupu kasutamine

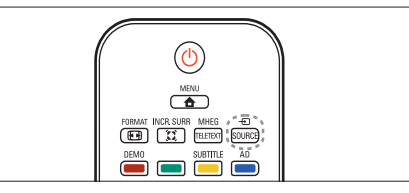

- 1 Vajutage **D** SOURCE. » Ilmub allikate loend.
- 2 Seadme valimiseks vajutage  $\blacktriangle$ .
- Vajutage valiku kinnitamiseks OK.
	- » Televiisor lülitub ümber valitud seadmele.

## Televiisori helitugevuse reguleerimine

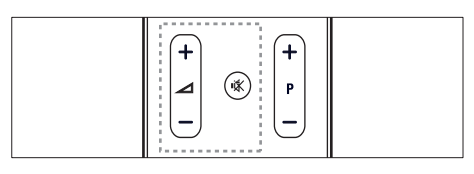

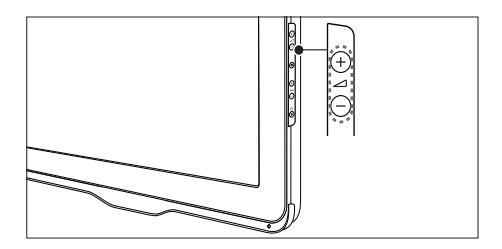

## Helitugevuse suurendamiseks või vähendamiseks

Vajutage  $\blacktriangle$ +/-.

## Heli vaigistamiseks või heli aktiveerimiseks

- Vajutage heli vaigistamiseks ...
- Vajutage heli taastamiseks uuesti .

## Teleteksti kasutamine

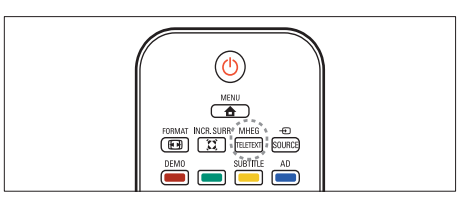

- $1$  Vajutage MHEG/TELETEXT. » Ilmub põhimenüü lehekülg.
- 2 Valige lehekülg järgmisel viisil:
	- Vajutage leheküljenumbri sisestamiseks Numbrinupud
	- Vajutage järgmise või eelmise lehekülje vaatamiseks P +/-
	- Vajutage värvikoodiga elemendi valimiseks Värvilised nupud
	- Vajutage eelmisena vaadatud leheküljele tagasi pöördumiseks  $RACK$
- 3 Vajutage teletekstist väljumiseks MHEG/TELETEXT

# 5 Televiisori muude funktsioonide kasutamine

## Televiisori menüüdesse liikumine

Menüüd aitavad määrata kanaleid, muuta pilti ja heliseadeid ning võimaldavad juurdepääsu muudele funktsioonidele.

- 1 Vaiutage  $\triangle$  MENU.
	- » Ilmub menüüaken.

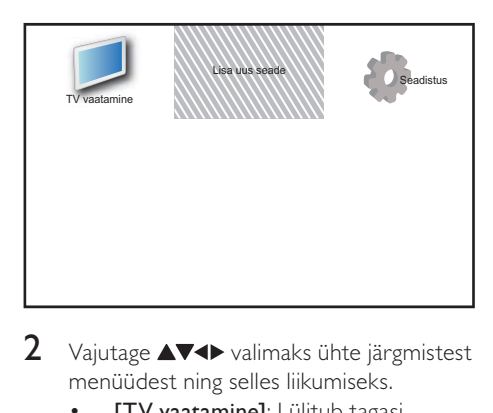

- 2 Vajutage  $\blacktriangle \blacktriangledown \blacktriangle \blacktriangledown$  valimaks ühte järgmistest menüüdest ning selles liikumiseks.
	- [TV vaatamine]: Lülitub tagasi antenni allikale, kui valitakse teine allikas.
	- [Lisa uus seade]: Lisab avamenüüsse uued seadmed.
	- [Seadistus]: Avab menüüd, mis lubavad teil muuta pildi-, heli- ja teisi seadeid.
- Vajutage valiku kinnitamiseks OK.
- Väljumiseks vajutage  $\triangle$  MENU.

## Soovitus

• Pärast seda, kui olete valinud [Lisa uus seade], järgige ekraanile ilmuvaid juhiseid õige seadme ja pistiku valimiseks.

## Seadmete ümbernimetamine kodumenüüs

Pärast seda, kui olete kodumenüüsse lisanud uue seadme, võite selle ümber nimetada.

- 1 Vaiutage **A** MENU.
- 2 Ümbernimetatava seadme valimiseks vajutage **AV4**.
- $3$  Vajutage  $\Box$  OPTIONS. » Ilmub valikute menüü.
- $4$  Vajutage  $\blacktriangle\nabla$ , et valida [Sead. ümbern.], siis vajutage OK.
	- » Ilmub tekstisisestusaken.
- 5 Vajutage tähemärkide valimiseks  $\blacktriangle$   $\blacktriangleright$   $\blacktriangleright$   $\blacktriangleright$   $\blacktriangleright$  at tähemärgi kinnitamiseks valutage OK
	- Iga tähemärgi kinnitamiseks vajutage OK.
- 7 Seadmete ümbernimetamise lõpetamiseks valige **[Valmis]** ja vajutage seejärel OK.

#### Märkus

- Seadme nimi võib olla kuni 16 tähemärki pikk.
- Suurtähtede väikeseks ja tagasi suureks muutmiseks vajutage [Aa].

## Avamenüüst seadmete eemaldamine

Kui seade pole enam teleriga ühendatud, eemaldage see avamenüüst.

- 1 Vajutage  $\triangle$  MENU.
- 2 Eemaldatava seadme valimiseks vajutage .
- $3$  Vajutage  $\Box$  OPTIONS.<br>4 Vajutage  $\overline{AB}$  et valida I
- Vajutage  $\blacktriangle\nabla$ , et valida [Kaugüh. seade], siis vajutage OK.
- $5$  Valige [Eemalda], seejärel vajutage OK.
	- » Valitud seade eemaldatakse kodumenüüst.

## Pildi- ja heliseadete muutmine

Muutke pildi-ja heliseadeid vastavalt soovile. Saate määrata eelmääratud seadeid või muuta seadeid käsitsi.

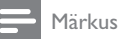

• Televiisori vaatamise või väliste seadmete kasutamise ajal vajutage **DOPTIONS** ja valige [Pilt ja heli], et saada kiire juurdepääs pildi- ja heliseadetele.

## Seadistamisabi kasutamine

Kasutage seadistamisabi, mis annab juhiseid pildi- ja heliseadete leidmiseks.

- 1 Vajutage **& MENU**.
- 2 Vajutage  $\blacktriangle \blacktriangledown \blacktriangle \blacktriangledown$ , et valida [Seadistus] >  $[Pilt]$  >  $[Seadete abi]$ .
- 3 Vajutage OK.
	- → Ilmub menüü **[Seadete abi]**. Järgige ekraanil olevaid juhiseid eelistatud pildisätete valimiseks.

## Smart pildi kasutamine

Kasutage Smart pilti eelmääratud pildiseadete valimiseks.

- 1 Vajutage  $\Box$  PICTURE. » Ilmub menüü [Smart pilt].
- 2 Vajutage  $\blacktriangle$ , et valida üks järgmistest seadetest.
	- [Isiklik]: Rakendab menüüs [Seadete abil määratud seaded.
	- [Ergas]: Rakendab rikkalikud ja dünaamilised seaded.
	- **[Standardne]**: Reguleerib pildiseadeid vastavalt keskkonnale ja video tüübile.
	- [Kino]: Rakendab filmivaatamise seaded.
	- [Mäng]: Rakendab mängudele sobivad seaded.
- [Energiasääst]: Valib energiat säästvad seaded.
- [Loomulik]: Rakendab parima pildikvaliteedi.
- [Kohandatud]: Loetleb kohandatud pildiseaded.
- 3 Vajutage valiku kinnitamiseks OK.
	- » Valitud Smart pildiseade võetakse kasutusele.

## Pildiseadete käsitsi reguleerimine

- $1$  Vajutage  $\triangle$  MENU.
- 2 Vajutage  $\triangle \blacktriangledown \triangle \blacktriangledown$ , et valida [Seadistus] > [Pilt].
- 3 Vajutage  $\blacktriangle$   $\blacktriangledown$   $\blacktriangle$ , et valida järgmised seaded.
- [Smart pilt]: Kuvab eelmääratud Smart pildiseaded.
- [Video kontrast]: Reguleerib videosisu intensiivsust, taustavalgust muutmata.
- **[Kontrastsus]**: Reguleerib taustavalgusega alade intensiivsuts, videosisu muutmata.
- **[Heledus]**: Reguleerib tumedate alade intensiivsust ja detaile.
- [Värv]: Reguleerib värviküllastatust.
- [Toon]: Kompenseerib värvierinevusi.
- **[Teravus]**: Reguleerib pildi teravust.
- [Müravähendus]: Filtreerib ja eemaldab pildis olevat müra.
- [Värvsus]: Reguleerib pildi värvitasakaalu.
- [Kohandatud värvit]Kohandatud värvsuse seadistamine. Saadaval ainult siis, kui valitud on [Värvsus] > [Kohandatud].)
- [kristallselge]: Peenhäälestab iga piksli vastavalt ümbritsevatele pikslitele. See loob särava kõrglahutusega pildi.
	- [Dün. kontrastsus]: Parandab kontrastsust. [Keskmine] seade on soovitatav.
	- [Dün. taustvalg.]: Reguleerib televiisori taustvalguse heledustaset vastavalt valgustingimustele.
	- [MPEG vähendus]: Muudab digitaalsete piltide üleminekud sujuvamaks. Saate selle funktsiooni sisse või välja lülitada.
- [Värvivõimendus]: Muudab värvid erksamaks ning parandab eredate värvide detaile. Saate selle funktsiooni sisse või välja lülitada.
- [Arvuti režiim]: Reguleerib pilti, kui arvuti on teleriga ühendatud kõrglahutusega multimeediumiliidese või digitaalvideoliidese abil.
- [Pildi vorming]: Muudab pildivormingut.
- [Pildi suurus]: Reguleerib kuvaala. (Kui see on seadistatud maksimumile, võite näha müra või pildi ebaühtlast serva.)
- [Püst nihe]: Reguleerib pilti horisontaalselt valikuteks PC-VGA,digitaalvideoliides (DVI), multimeediumiliides (HDMI) või YPbPr (värvusruum).
- [Vertikaalne nihe]: Reguleerib pilti vertikaalselt valikuteks PC-VGA, digitaalvideoliides (DVI), multimeediumiliides (HDMI) või YPbPr (värvusruum).

## Pildivormingu muutmine

- 1 Vajutage  $\blacksquare$  FORMAT. » Ilmub pildivormingu riba.
- 2 Vajutage pildivormingu valimiseks  $\blacktriangle\blacktriangledown$ . . » Valitud pildivorming aktiveeritakse.
- $3$  Vajutage valiku kinnitamiseks OK. .

## Pildivormingute kokkuvõte

Võimalik on seadistada järgmisi pildiseadeid.

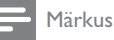

• Sõltuvalt allikaks oleva pildi vormingust ei pruugi mõned pildiseaded võimalikud olla.

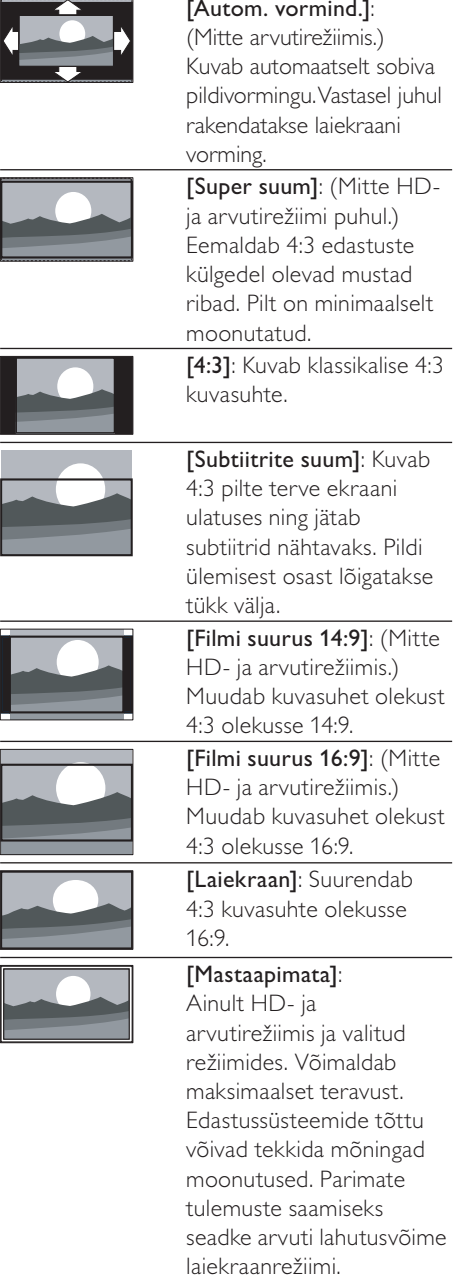

## Smart heli kasutamine

Kasutage Smart heli eelmääratud heliseadete valimiseks.

- 1 Vajutage J SOUND.
	- » Ilmub menüü [Smart heli].
- 2 Vajutage  $\blacktriangle$ , et valida järgmised seaded.
	- [Kohandatud]: Rakendab helimenüüs kohandatud seaded.
	- [Standardne]: Reguleerib heliseadeid vastavalt keskkonnale ja heli tüübile.
	- [Uudised]: Rakendab kõnele sobivad seaded, nt uudiste jaoks.
	- [Film]: Rakendab filmidele sobivad seaded.
- $3$  Vajutage valiku kinnitamiseks OK.
	- » Valitud Smart heliseade võetakse kasutusele.

## Heliseadete käsitsi reguleerimine

- 1 Vajutage  $\triangle$  MENU.
- 2 Vajutage  $\blacktriangle\nabla\blacktriangleleft\triangleright$ , et valida [Seadistus] > [Heli].
	- » Ilmub menüü [Heli].
- $3$  Vajutage  $\blacktriangle$   $\blacktriangledown$   $\blacktriangledown$ , et valida järgmised seaded.
- [Smart heli]: Kuvab eelmääratud Smart heliseaded.
- [Bass]: Reguleerib bassi taset.
- [Tiiskant]: Reguleerib kõrgete toonide taset.
- [Digitaalne helisünk.]: Lubab või keelab sünkroonheli väljundi. Kui see on lubatud, siis sünkroonib televiisor heli ja videot. Kui see on keelatud, peate reguleerima sünkroonheli funktsiooni televiisoriga ühendatud välisel seadmel. (Saadaval ainult SPDIF-ühendusega.)
- [Helitugevus]: Reguleerib helitugevust.
- [Heli nägemispuue]: Seadistab nägemispuudega inimestele mõeldud heli koos tavalise heliga. Saadavuse korral sisaldab nägemispuudega inimestele mõeldud heli ka ekraanil olevate toimingute kuuldavaid kirjeldusi. Saate selle lubada, vajutades AD (Helikirjeldus). (Ainult Ühendkuningriigis.)
- [Tasakaal]: Reguleerib vasak- ja parempoolse kõlari tasakaalu.
- [Heli keel]: Saadaval digitaalsetele kanalitele, kui edastatakse mitut keelt. Koostab nimekirja saadaolevatest heli keeltest.
- [Dual I-II]: Valib heli keeled, kui kahekeelne heliülekanne on saadaval.
- [Mono/stereo]: Valib mono- või stereoheli, kui stereoülekanne on saadaval.
- [TV kõlarid]: Lülitab televiisori kõlarid sisse või välja. (saadaval ainult siis, kui lülitate sisse Easylinki).
- [Ruumiline]: Võimaldab ruumilist heli.
- [Kõrvakl. heli]: Kohandab kõrvaklappide helitugevust.
- [Automaatne heli ühtlustamine]: Vähendab automaatselt äkilisi helitugevuse muutusi, näiteks kanalite vahetamisel.
- [Delta helitugevus]: Tasandab kanalite või ühendatud seadmete helitugevuse erinevused. Valige enne delta helitugevuse muutmist ühendatud seade.
- [SPDIF OUT]: valib digitaalheliväljundi tüübi.
	- [PCM]: teisendab mitte-PCM-heli PCM-heliks.
	- [Multiplekskanal]: edastab heli kodukinosüsteemi.

## Universaalse juurdepääsu menüü kasutamine

Saate aktiveerida universaalse juurdepääsu menüü esimese installimise ajal. Päras menüü lubamist saate televiisori vaatamise või väliste seadmete kasutamise ajal kiiresti juurdepääsu nägemis- või kuulmispuudega inimestele mõeldud menüüdele.

## Soovitus

- Universaalse juurdepääsu menüü lubamiseks võite valida ka [Seadistus] > [Paigaldamine] >  $[Eelistused] > [Unix, ligipääs] > [Sees].$
- 1 Telerit vaadates vajutage **DOPTIONS**. » Ilmub televiisori suvandite menüü.
- $2$  Valige **[Univ. ligipääs]**, seejärel vajutage sisenemiseks OK või  $\blacktriangleright$ .
- $3$  Vajutage  $\blacklozenge$ , et valida üks järgmistest valikutest ja vajutage seejärel sisestamiseks OK.
	- [Kuulmispuue]: lubab või keelab kuulmispuuetega inimestele mõeldud subtiitrid.
	- [Nägemispuudega]: määrab kõlari, kõrvaklapid või mõlemad helivalikule [Heli - nägemispuue]. Valige helikirjelduse blokeerimiseks suvand [Väljas]. (Ainult Ühendkuningriigis.)
	- [Heli nägemispuue]: reguleerib nägemispuudega inimestele mõeldud helitugevust.

## Soovitus

• Valikute sisestamiseks vajutage kaugjuhtimispuldi värvilisi nuppe.

## Täiendavate teleteksti funktsioonide kasutamine

## Teleteksti valikute menüü kuvamine

Kasutage teleteksti funktsioone teleteksti valikute menüü abil.

- 1 Vajutage MHEG/TELETEXT. » Ilmub teleteksti menüü.
- 2 Vajutage © OPTIONS. » Ilmub teleteksti valikute menüü.
- $3$  Vajutage  $\blacktriangle\nabla$ , et teha üks järgmistest
- valikutest.
	- [Näita]: Peidab või kuvab lehekülje varjatud teabe, näiteks mõistatuste või puslede lahendused.
	- [Vaheta alamlehte]: Liigub automaatselt läbi alam-lehekülgede, kui need on võimalikud.
	- [Keel]: Valib keele õigeks kuvamiseks erineva keelegrupi, kui selles keeles on teine märgisüsteem.
	- [Peata lk]: Peatab kuvatud lehekülje.
	- [Kaksikekraan] / [Täisekraan]: Lubab ja keelab kaksikekraani teleteksti.
- 4 Tehke valik nuppudega  $\blacktriangle$   $\blacktriangledown$   $\blacktriangle$ , seejärel vajutage kinnitamiseks OK.
- $5$  Vajutage teleteksti valikute menüüst väljumiseks **5 BACK**.

## Teleteksti alamlehekülgede valimine

Teleteksti leheküljel võib olla mitu alamlehekülge. Alamleheküljed kuvatakse põhilehekülje numbri kõrval.

- $1$  Vajutage MHEG/TELETEXT. » Ilmub teleteksti menüü.
- 2 Vajutage teleteksti lehe valimiseks  $\blacktriangle$ .
- $3$  Vajutage alamlehekülje kuvamiseks  $\blacktriangleleft$ .

## Valige T.O.P. teleteksti edastused

Lehekülgede tabel (Table Of Pages - T.O.P.) teleteksti edastus võimaldab teil liikuda ühelt teemalt teisele ilma leheküljenumbreid kasutamata. T.O.P. teleteksti ei edastata kõigil televiisori kanalitel.

- $1$  Vajutage MHEG/TELETEXT. » Ilmub teleteksti menüü.
- $2$  Vajutage  $\overline{\omega}$  INFO. » Ilmub T.O.P. ülevaade.
- 3 Vajutage teema valimiseks  $\blacktriangleleft$   $\blacktriangleleft$  . Vajutage lehekülje vaatamiseks Ok
- Vajutage lehekülje vaatamiseks OK.

## Lemmikkanalite nimekirja loomine ja kasutamine

Saate luua teile meeldivate telekanalite nimekirja, mis võimaldab neid kanaleid kergesti leida.

## Valige lemmikute nimekiri

- $1$  Vaiutage televiisori vaatamise aial kanalite võrgustiku kuvamiseks OK.
- 2 Vajutage  $\Box$  OPTIONS.
	- » Ilmub kanalivalikute menüü.
- $3$  Vajutage  $\blacktriangle\nabla$ , et valida [Valige loend] ja seejärel vajutage sisenemiseks OK.
	- » Ilmuvad kanalite nimekirja valikud.
- 4 Valige [Lemmik], seejärel vajutage OK. » Kanalite võrgustikku ilmuvad ainult lemmikute nimekirjas olevad kanalid.

#### Märkus

• Lemmikkanalite võrgustik on tühi, kuni olete lisanud kanalid lemmikute nimekirjadesse.

## Kõigi kanalite vaatamine

Saate lemmikute nimekirjast väljuda ja kõiki installitud kanaleid vaadata.

- **1** Telerit vaadates vaiutage  $OK$ . » Ilmub kanalite võrgustik.
- 2 Vajutage © OPTIONS.
	- » Ilmub kanalivalikute menüü.
- $3$  Vajutage  $\blacktriangle$ , et valida [Valige loend] ja seejärel vajutage sisestamiseks OK või  $\blacktriangleright$ .
- 4 Valige **[Kõik]**, seejärel vajutage OK.
	- » Kõik kanalid kuvatakse kanalite võrgustikus.

#### Märkus

• Kui vaatate kanalite võrgustikku, siis on kõik lemmikkanalid tähistatud tärniga.

# Eesti

## Kanali lisamine lemmikute nimekirja

#### Soovitus

- Enne kanali lisamist lemmikute nimekirja vaadake kõiki kanaleid.
- **1** Telerit vaadates vajutage  $OK$ . » Ilmub kanalite võrgustik.
- 2 Vajutage  $\blacktriangle \blacktriangledown \blacktriangle \blacktriangledown$ , et valida kanal, mida soovite lemmikute nimekirja lisada.
- $3$  Vajutage  $\Box$  OPTIONS. » Ilmub kanalivalikute menüü.
- $4$  Valige [Määra lemmikuks], seejärel vajutage OK.
	- » Kanal lisatakse lemmikute nimekirja.
	- Märkus
	- Kõik lemmikkanalid on kanalite võrgustikus märgitud tärniga.

## Kanali eemaldamine lemmikute nimekirjast

- **1** Telerit vaadates vajutage OK. » Ilmub kanalite võrgustik.
- 2 Vajutage eemaldatava kanali valimiseks .
- 3 Vajutage © OPTIONS.
- $4$  Valige [Eemalda lemmiku märge], seejärel vajutage OK.
	- » Kanal eemaldatakse.

## Elektroonilise telekava (EPG) kasutamine

EPG on ekraanil olev digitaalkanalite telekava. EPG lubab teil:

- vaadata edastatavate digiprogrammide nimekirja;
- vaadata algavaid programme;
- grupeerida programme žanrite alusel;
- seada meeldetuletusi, kui programmid algavad.
- Eelistatud EPG-kanalite seadistamine

## EPG sisselülitamine

- **1** Telerit vaadates vajutage  $\text{I}$  **GUIDE**.
	- » Ilmub EPG planeerimisekraan, kuvades teavet kavas olevate programmide kohta.

#### Märkus

• EPG andmed on saadaval ainult valitud riikides ning nende laadimiseks võib kuluda aega.

## Soovitus

• Vajutage **m GUIDE**, et lülituda EPG ja kanalite võrgustiku vahel.

## EPG kasutamine

- **1** Telerit vaadates vajutage  $\text{I}$  **GUIDE**. » Ilmub EPG planeerimisekraan.
- 2 Vajutage  $\triangle$  MENU.
	- » Ilmub programmi telekava menüü.
- 3 Vajutage suvandi valimiseks  $\blacktriangle$   $\blacktriangledown$   $\blacktriangle$  ja vajutage seejärel selle kinnitamiseks OK.
- $4$  Vajutage  $\triangle$  MENU, et väljuda EPGmenüüst.

#### Märkus

• EPG-menüüs ilmuvad ainult kanalid, mis on märgitud loendis [Eelistatud EPG kanalid].

## EPG suvandite menüü kasutamine

Kasutage EPG suvandite menüüd, et valida või eemaldada meeldetuletusi, muuta päeva või pääseda ligi muudele kasulikele EPG suvanditele.

- 1 Vajutage **m GUIDE.**<br>2 Vajutage **ELOPTIOI**
- Vajutage **DOPTIONS**. » Ilmub EPG-menüü.
- 3 Vajutage  $\blacktriangle\blacktriangledown$ , et teha üks järgmistest valikutest.
	- [Sea meeldetuletus] / [Eemalda meeldetul]: Seab või eemaldab programmide meeldetuletused.
	- [Päeva muutmine]: Seab EPG päeva.
	- [Näita teavet]: Kuvab programmi teavet.
	- [Otsing žanri järgi]: Otsib teleprogramme žanri järgi.
	- [Ajakava meeldetuletused]: Programmide meeldetuletuste loend. Saadaval ainult tulevaste programmide puhul.
	- [Eelistatud EPG kanalid]: Seab eelistatud EPG-kanalid.
- $4$  Vajutage OK, et suvandit sisestada või aktiveerida.
- $5$  Vajutage  $\rightarrow$  BACK, et väljuda EPG-menüüst.

## Soovitus

• Vajutage **m GUIDE**, et lülituda EPG ja kanalite võrgustiku vahel.

## Televiisori kella kasutamine

Saate kuvada televiisoriekraanil kella. Kell kuvab hetke aega, kasutades teie teleteenuse operaatorilt saadavat ajateavet.

## Televiisori kella käsitsi määramine

Mõnes riigis peate määrama televiisori kella käsitsi.

- 1 Vajutage **A** MENU.
- 2 Valige [Seadistus] > [Funktsioonid] > [Kell].
	- » Ilmub menüü [Kell].
- 3 Vajutage aja sisestamiseks  $\blacktriangle$   $\blacktriangleright$   $\blacktriangleleft$   $\blacktriangleleft$   $\black$
- Valige kinnitamiseks [Valmis].
- $5$  Väljumiseks vajutage  $\triangle$  MENU.

#### Märkus

• Kui valitud riik toetab digitaalset edastust, siis kuvab kell esmalt teie teleteenuse operaatorilt saadud ajateavet.

## Teleri kella kuvamine

- **1** Telerit vaadates vaiutage  $\Box$  **OPTIONS**. » Ilmub teleri suvandite menüü.
- 2 Valige  $[Kell]$ .
- $3$  Vajutage OK.

Märkus

• Kella keelamiseks korrake ülaltoodud toimingut.

## Kella režiimi muutmine

- 1 Vajutage  $\triangle$  MENU.<br>2 Vajutage  $\triangle$  Vet
- Vajutage **AV4**, et valida [Seadistus] > [Paigaldamine] > [Kell] > [Automaatse kella rež].
- $3$  Vaiutage  $\blacktriangle\nabla$ , et valida [Automaatne] või [Käsitsi].
- $4$  Vajutage kinnitamiseks OK.

## Ajavööndi muutmine

- 1 Vajutage  $\triangle$  MENU.<br>2 Vajutage  $\triangle$  Veit
- Vajutage **AV4**, et valida [Seadistus] > [Paigaldamine] > [Kell] > [Ajavöönd].
- $3$  Ajavööndi valimiseks vajutage  $\blacktriangle\blacktriangledown$ .
- $4$  Vajutage kinnitamiseks OK.

#### Märkus

• See valik on saadaval ainult siis, kui valite [Automaatse kella rež] > [Käsitsi] (kellaandmete ülekandega riikides).

## Suveaja kasutamine

- 1 Vajutage  $\triangle$  MENU.
- 2 Vajutage  $\blacktriangle\nabla\blacktriangle\nabla$ , et valida [Seadistus] > [Paigaldamine] > [Kell] > [Suveaeg].
- $3$  Vajutage OK või  $\blacktriangleright$ , et sisestada [Suveaeg].
- $4$  Vajutage  $\blacktriangle\nabla$ , et valida [Standardaeg] või [Suveaeg].
- $5$  Vajutage kinnitamiseks OK.

#### Märkus

• See suvand on saadaval ainult siis, kui valite [Automaatse kella rež] > [Käsitsi].

## Taimerite kasutamine

Saate määrata kindlal ajal televiisori ooterežiimile lülitamise taimerid.

## Soovitus

• Seadistage televiisori kell enne taimerite kasutamist.

## Teleri automaatselt ootele lülitamine (unerežiimi taimer)

Unerežiimi taimer lülitab teleri pärast määratud ajavahemikku ootele.

## Soovitus

• Saate taimeri ajavahemiku jooksul teleri varem välja lülitada või taimeri lähtestada.

# 1 Vajutage  $\triangle$  MENU.<br>2 Vajutage  $\triangle$  MeNu et

- Vajutage **AV4**, et valida [Seadistus] > [Funktsioonid] > [Unerežiimi taimer]. » Ilmub menüü [Unerežiimi taimer].
- $3$  Vajutage  $\leftrightarrow$ , et valida väärtus vahemikus null kuni 180 minutit.
	- » Unerežiimi taimerit saab seadistada viieminutiliste ajavahemike kaupa. Kui see on määratud nullile minutile, lülitatakse unerežiimi taimer välja.
- $4$  Unerežiimi taimeri sisse lülitamiseks vajutage OK.
	- » Määratud aja möödumisel lülitub televiisor ooterežiimile.

## Televiisori automaatne sisselülitamine (sisselülituse taimer)

Saate lülitada teleri määratud ajal ooterežiimilt või sisselülitatud režiimilt määratud kanalile.

- 1 Vajutage  $\triangle$  MENU.<br>2 Vaiutage  $\triangle$  Vert
- Vajutage **AV4>**, et valida [Seadistus] > [Funktsioonid] > [Sisselül. taimer].
- $3$  Vajutage  $\blacktriangleright$  menüüsse [Sisselül. taimer] sisenemiseks.
	- [Aktiveeri]: Määrab, kui tihti televiisor sisse lülitatakse.
	- [Aeg]: Seab aja, mil televiisor sisse lülitatakse.
	- [Kanali nr]: valib kanali või ühendatud seadme.
- Väljumiseks vajutage  $\triangle$  MENU.

## Soovitus

• Funktsiooni keelamiseks valige [Sisselül. taimer] > [Aktiveeri] > [Väljas].

## Televiisori lukkude kasutamine

Televiisori juhtnuppude lukustamisega saate määrata, milliseid saateid või kanaleid lapsed vaadata saavad.

## PIN-koodi määramine või muutmine

- 1 Vajutage  $\triangle$  MENU.
- 2 Vajutage  $\blacktriangle\nabla\blacktriangle\nabla$ , et valida [Seadistus] > [Funktsioonid] > [Määrake kood] / [Muuda kood].
	- » Ilmub menüü [Määrake kood] / [Muuda kood].
- $3$  Sisestage kood Numbrinupud abil.
	- » PIN-koodi loomiseks või muutmiseks järgige ekraanil kuvatavaid juhiseid.

## Soovitus

• Kui olete oma koodi unustanud, sisestage kehtivate koodide tühistamiseks "8888".

## Teleri lukustamine või avamine

Lukustage televiisor, et takistada juurdepääsu kõikidele kanalitele ja ühendatud seadmetele.

- 1 Vajutage  $\triangle$  MENU.<br>2 Vajutage  $\triangle$  MeNu et
- Vajutage **AV4**, et valida [Seadistus] > [Funktsioonid] > [TV lukk]. » Teil palutakse sisestada oma PIN-kood.
- **3** Sisestage kood **Numbrinupud** abil. » Ilmub menüü [TV lukk].
- $4$  Vajutage  $\blacktriangle\nabla$ , et valida [Lukk] või [Lukust vabast.].
- $5$  Vajutage kinnitamiseks OK.
	- » Kõik kanalid ja ühendatud seadmed lukustatakse või vabastatakse lukust.
- $6$  Väljumiseks vajutage  $\triangle$  MENU.

## Märkus

- Muudatuste rakendumiseks lülitage televiisor välja ja uuesti sisse.
- Kui valite [Lukk], siis peate sisestama koodi alati, kui lülitate oma televiisori sisse.

## Televiisori kindlal ajal lukustamine

1 Vajutage  $\bigstar$ .

2 Vaiutage  $\blacktriangle$   $\blacktriangledown$   $\blacktriangledown$   $\blacktri$ [Funktsioonid] > [Lukustamisaeg].

- » Teil palutakse sisestada oma PIN-kood.
- $\frac{3}{4}$  Sisestage kood Numbrinupud abil.
- Valige [Sees].
	- » Ilmub funktsiooni menüü.
- $5$  Valige [Aeg], seejärel vajutage OK.
- $6$  Kasutage aja sisestamiseks nuppe Numbrinupud või Noolenupud.
- 7 Valige [Valmis].
	- » Televiisor lülitub määratud ajal automaatselt välja.

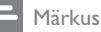

- Peate sisestama koodi iga kord, kui televiisori sisse lülitate.
- Muudatuste jõustamiseks lülitage televiisor välja ja uuesti sisse.

## Ühe või rohkemate kanalite lukustamine või lukust vabastamine

- $1$  Vajutage televiisori vaatamise ajal kanalite võrgustiku kuvamiseks OK.
- $2$  Vajutage lukustatava või lukust vabastatava kanali valimiseks  $\blacktriangle \blacktriangledown \blacktriangle \blacktriangleright$ .
- $\overline{3}$  Vajutage **OPTIONS**.<br>4 Vajutage  $\overline{4}$  et valida I
- Vajutage  $\blacktriangle\blacktriangledown$ , et valida [Lukusta kanal] või [Vabasta kanal lukust].
- $5$  Vajutage iga valiku puhul kanali lukustamiseks või lukust vabastamiseks OK.
	- » Kanali esmakordsel lukustamisel või avamisel palutakse teil sisestada PINkood.
- 6 Sisestage oma kood ja vajutage OK. » Kui kanal on lukus, siis ilmub luku ikoon.
- 7 Korrake protsessi, et avada või lukustada rohkem kanaleid.

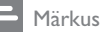

- Muudatuste rakendumiseks lülitage televiisor välja ja uuesti sisse.
- Kui kasutate kanalite vahetamiseks kaugjuhtimispuldi nuppu P +/-, jäetakse lukustatud kanalid vahele.
- Kui valite lukustatud kanali kanalite võrgustikust, palutakse teil sisestada oma PIN-kood.

## Vanusepiirangute seadistamine

Mõned digitaalsed leviedastajad seavad oma programmidele vanusepiirangud. Saate seadistada oma teleri kuvama ainult teie lapse east kõrgema vanusepiiranguga programme.

- 1 Vajutage  $\triangle$  MENU.<br>2 Vajutage  $\triangle$  MeNu et
- Vajutage **AV4>**, et valida [Seadistus] > [Funktsioonid] > [Vanusepiirang]. » Ilmuv koodi seadistusekraan.
- **3** Sisestage kood **Numbrinupud** abil. » Ilmub vanusepiirangu menüü.
- 4 Vanusepiirangu valimiseks vajutage  $\blacktriangle$ v.<br>5 Vajutage kinnitamiseks OK.
- Vajutage kinnitamiseks OK.
- $6$  Väljumiseks vajutage  $\triangle$  MENU.

## Subtiitrite kasutamine

Saate lubada subtiitrid igale telekanalile. Subtiitreid edastatakse kas teleteksti või maapealse digitelevisiooni digitaaledastuste kaudu. Digitaaledastuse korral saate valida subtiitrite keele.

## Subtiitrite lubamine analoogtelekanalitel

- 1 Valige analoogtelekanal.<br>2 Vaiutage MHEG/TELET
- 2 Vajutage MHEG/TELETEXT.<br>3 Sisestase Numbrinupud abil
- Sisestage Numbrinupud abil kolmekohaline subtiitrite lehekülje number.
- 4 Vajutage MHEG/TELETEXT, et teletekst välja lülitada.
- 5 Vajutage SUBTITLE. » Ilmub menüü [Subtiitrirežiim].
- **6** Valige [Sees], et kuvada subtiitreid alati, või **[Sees vaigistuse ajal]**, et kuvada subtiitreid ainult siis, kui heli on vaigistatud.
- **7** Subtiitrite lubamiseks vajutage OK.

8 Subtiitrite lubamiseks korrake seda protseduuri kõigil analoogkanalitel.

#### Soovitus

Subtiitrite keelamiseks valige [Subtiitrirežiim] > [Väljas].

## Subtiitrite lubamine digitaaltelekanalitel

**1** Digitaalkanaleid vaadates vajutage SUBTITLE.

» Ilmub menüü [Subtiitrirežiim].

- 2 Valige [Sees], et kuvada subtiitreid alati, või [Sees vaigistuse ajal], et kuvada subtiitreid ainult siis, kui heli on vaigistatud.
- $3$  Subtiitrite lubamiseks vajutage OK.

## Subtiitrite keele valimine digitaaltelekanalitel

#### Märkus

- Kui valite subtiitrite keele digitaaltelekanalitel allpool kirjeldatud viisil, alistatakse ajutiselt installimismenüüs seadistatud subtiitrite eelistatud keel.
- 1 Vajutage  $\triangle$  MENU.<br>2 Vaiutage  $\triangle$  Ve et
- Vajutage **AV4**, et valida *[Seadistus]* > [Funktsioonid] > [Subtiitrite keel].
- **3** Vajutage **OK** või  $\blacktriangleright$ , et sisestada saadaolevate keelte nimekiri.
- $4$  Vajutage subtiitri keele valimiseks  $\blacktriangle$ v.
- $5$  Vajutage kinnitamiseks OK.

## Soovitus

• Televiisori vaatamise ajal pääsete ligi menüüle [Subtiitrite keel] ka siis, kui vajutate OPTIONS > [Subtiitrite keel].

## Fotode vaatamine ja muusika esitamine USBsalvestusseadmest

## Ettevaatust

• Philips ei vastuta USB-salvestusseadme toe puudumise ega salvestusseadmel olevate andmete kahjustumise ning kadumise eest.

Kasutage USB-konnektorit USBsalvestusseadmesse salvestatud fotode vaatamiseks või muusika kuulamiseks.

- **1** Lülitage teler sisse.<br>**2** Ühendage USB-salt
- Ühendage USB-salvestusseade televiisoriga.
	- » Ilmub kodumenüü.
- $3$  Vajutage  $\blacktriangle \blacktriangledown \blacktriangle \blacktriangledown$ , et valida [USB sirvimine].
- $4$  Vajutage kinnitamiseks OK. » Ilmub USB pisipildi brauser.

## Soovitus

• Vajutage **III GUIDE**, et lülitada ümber pisipildija failisirvimisvaate vahel.

## Piltide vaatamine

- **1** USB-brauseris vajutage  $\blacktriangleright$ , et siseneda kausta [Pilt].
- 2 Foto või fotoalbumi valimiseks vajutage<br> $\triangle$ .
- $3$  Foto täisekraanil vaatamiseks vajutage OK.

## Soovitus

• Täisekraani režiimis olles vajutage fotode vahel liikumiseks <

## Fotode vaatamine slaidiseansina

- $1$  Kui kuvatakse foto täisekraani pilt. vajutage OK.
	- » Slaidiseanss algab alates valitud fotost.
- 2 Slaidiseanssi juhtimiseks vajutage järgmiseid nuppe:
	- OK slaidiseansi peatamiseks.
	- , et liikuda tagasi eelmisele või edasi järgmisele pildile.
	- BACK slaidiseansi peatamiseks.

#### Slaidiseansi sätete muutmine

- 1 Slaidiseanssi vaadates vajutage **ED OPTIONS.** 
	- » Ilmub slaidiseansi valikute menüü.
- 2 Vajutage  $\blacktriangle\blacktriangledown$ , et teha üks järgmistest valikutest.
	- [Käivita slaidies.] / [Peata slaidies.]: Käivitab või peatab slaidiseansi.
	- [Slaidiesit. ülem.]: Seab ülemineku ühelt pildilt teisele.
	- [Slaidiesit. sag.]: Seab ajavahemiku, mille jooksul pilti näidatakse.
	- [Pööra kujutist]: Pöörab pilti.
	- [Näita teavet]: Kuvab pildi nime, kuupäeva, suuruse ja slaidiseansis oleva järgmise pildi.
- $3$  Vajutage seade valiku kinnitamiseks OK.

#### Märkus

• [Pööra kujutist] ja [Näita teavet] ilmuvad vaid siis, kui vajutate slaidiseanssi peatamiseks OK.

### Muusika kuulamine

- 1 Valige USB pisipildi brauseris **[Muusika]** ja vajutage sisenemiseks $\blacktriangleright$ .
	- Vajutage **III GUIDE**, et lülitada ümber pisipildi- ja failisirvimisvaate vahel.
- 2 Muusikapala või plaadi valimiseks vajutage .
- $3$  Valitud muusika esitamiseks vajutage OK.

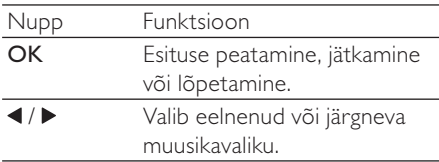

## Muusikasätted

Muusikat kuulates vajutage **DOPTIONS**, et pääseda juurde ühele järgmistest muusikasätetest.

- [Alusta esitust] / [Peata esitus]: Alustab või peatab muusika esitamise.
- [Kordus] / [Esita korra]: Kordab laulu. / Lülitab välja korduvesituse ja esitab lugu või albumit ainult üks kord.
- [Juhuslik sees] / [Juhuslik väljas]: Lubab või keelab laulude juhusliku esituse.
- [Näita teavet]: Kuvab failinime.
- [TV kõlarid] (Saadaval ainult Easylinki aktiveerimise korral): Lülitab televiisori kõlarid sisse või välja.
- [Heli]: Reguleerib heliseadet.

#### Slaidiseanssi vaatamine muusikaga

Saate vaadata piltide slaidisensse koos taustamuusikaga.

- 1 Valige plaat või muusikapalad.
- $2$  Vajutage OK.
- $3$  USB-sisubrauserisse naasmiseks vajutage **D** BACK.
- 4 Valige album või pildid.
- $5$  Vajutage OK.

## USB-salvestusseadme lahtiühendamine

#### Ettevaatust

- Järgige seda toimingut, et vältida USBsalvestusseadme kahjustamist.
- $1$  Vajutage  $\hookrightarrow$  BACK, et väljuda USBbrauserist.
- $2$   $\,$  Oodake viis sekundit ja katkestage ühendus USB-salvestusseadmega.

## Digitaalsete raadiokanalite kuulamine

Kui digitaalne raadiokanalite edastamine on saadaval, installitakse need automaatselt.

- $1$  Vajutage televiisori vaatamise ajal kanalite võrgustiku kuvamiseks OK.
- $\overline{2}$  Vajutage **OPTIONS.**<br> $\overline{3}$  Vajutage  $\overline{3}$  of valida I
- Vajutage  $\blacktriangle\blacktriangledown$ , et valida [Valige loend] > [Raadio].
	- » Ilmub raadiokanalite võrgustik.
- $4$  Vajutage  $\triangle \blacktriangledown \blacktriangle \blacktriangledown$ , et valida raadiokanal ja seejärel vajutage kuulamiseks OK.

#### Märkus

• Valige [Valige loend] > [Kõik], et väljuda raadiokanalitest ning vaadata kõiki kanaleid.

## Teleri tarkvara uuendamine

Philips püüab pidevalt oma tooteid täiustada ning soovitame teil uuendada teleri tarkvara kohe, kui uuendused on saadaval. Kättesaadavuse kontrollimiseks vaadake www.philips.com/support.

## Kasutatava tarkvara versiooni kontrollimine

- 1 Vajutage  $\triangle$  MENU.<br>2 Vajutage  $\triangle$  MeNu et
- Vajutage **AV4**, et valida [Seadistus] > [Tarkvarauuendus] > [Kasutatava tarkvara].
	- » Teleril kuvatakse kasutatava tarkvara teave.

## Tarkvara allalaadimine

- $1$  Avage arvutis brauser ja minge aadressile www.philips.com/support.
- **2** Laadige alla uusim tarkvaratäiendus.<br>**3** Pakkige ZIP-fail lahti
- $\frac{3}{4}$  Pakkige ZIP-fail lahti.
- Kopeerige fail autorun.upg USB-seadme juurkausta.

## Tarkvara uuendamine

Televiisori tarkvara saab uuendada kas USB-salvestusseadme või OAD (eetri kaudu allalaadimise) abil.

## Uuendamine USB-seadme abil

Ühendage USB-salvestusseade televiisoriga.

- $1$  Kui tarkvara uuendusekraan ei ilmu automaatselt, valige [Seadistus] > [Tarkvarauuendus] > [Kohal. uuendused] > [USB].
- **2** Televiisori tarkvara käsitsi uuendamiseks vajutage OK.
- $3$  Järgige ekraanil ilmuvaid juhised uuenduse lõpuleviimiseks.

#### Märkus

• Pärast tarkvara uuenduse lõpuleviimist taaskäivitatakse teler uuesti.

## Uuendamine OAD abil

- 1 Maapealse digitelevisiooni (DVB-T) kasutamisel võtab teie teler automaatselt vastu tarkvarauuendusi. Kui ekraanile ilmub sõnum, milles teil palutakse tarkvara uuendada, toimige järgmiselt.
	- Valige *[Uuenda nüüd]*, et uuendada tarkvara kohe.
	- Valige [Meenuta hiljem], et väljuda hetkel uuendusekraanilt ning lasta endale hiljem uuesti meeldetuletus saata.
	- Valige [Tühista], et uuendus vahele jätta.
- $2$  Kui valite **[Tühista]**, saate kasutada käsitsi OAD uuendusele ligipääsu, valides [Seadistus] > [Tarkvarauuendus] > [Kohal. uuendused] > [OAD].
- 3 Valige OAD saadaolev versioon ja vajutage OK.
- 4 Järgige uuenduse alustamiseks ekraanil olevaid juhiseid.

Märkus

## Televiisori eelistuste muutmine

Televiisori seadete kohandamiseks kasutage eelistuste menüüd.

- 1 Vaiutage **A** MENU.
- 2 Valige [Seadistus] > [Paigaldamine] > [Eelistused].
	- [Asukoht]: Valib parimad televiisoriseaded vastavalt asukohale - kodu või pood.
	- **[Helitugevuse riba]**: Kuvab helitugevuse reguleerimise ajal helitugevuse riba.
	- **[Kanali teave]**: Kuvab teavet telekanali kohta iga kord, kui kanaleid vahetate. Valige [Täielik], et vaadata kanali teavet või **[Väljas]**, et kanali teave välja lülitada.
	- [Univ. ligipääs]: Lubab või keelab universaalse juurdepääsu menüü.
	- [EasyLink]: Võimaldab esitust ühe nupuvajutusega ja ooterežiimi ühe nupuvajutusega EasyLink'iga ühilduvate seadmete vahel.
	- [Pixel Plus Link]: Alistab ühendatud seadmete seaded ning kasutab televiisori seadeid. (saadaval ainult Easylinki aktiveerimise korral).
	- [E-kleebis]: Ainult poerežiimi jaoks. Määrab e-kleebise asukoha.
- 3 Vajutage  $\blacktriangle$   $\blacktriangleright$   $\blacktriangleright$  oma eelistuse valimiseks.<br>4 Vaiutage OK.
- **4** Vajutage **OK**.<br>**5** Väljumiseks v
	- Väljumiseks vajutage **AMENU**.

<sup>•</sup> Pärast tarkvara uuenduse lõpuleviimist taaskäivitatakse teler uuesti.

## Dekoodri kanali valimine

Saate lisada dekoodri või deskrambleerija kanalid oma televiisori kanalivalikusse. Nii on võimalik valida kanaleid oma televiisori kaugjuhtimispuldi abil. Dekooder või deskrambleerija peab olema ühendatud liidesesse EXT1 (SCART).

## Dekoodri kanali määramine

Dekoodri või deskrambleerija kanalite vastendamine.

- $1$  Vajutage  $\triangle$  MENU.
- 2 Valige [Seadistus] > [Paigaldamine] > [Dekooder].
- $3$  Vajutage  $\blacktriangleright$ , et siseneda menüüsse [Dekooder].
- $4$  Vajutage  $\blacktriangle$ , et valida [Kanal] ja seejärel vajutage sisenemiseks $\blacktriangleright$ .
- $5$  Valige üks kanal, mida vastendada dekoodri / deskrambleerija kanaliga ja vajutage kinnitamiseks OK.
- 6 Valige [Olek], seejärel vajutage sisenemiseks $\blacktriangleright$ .
- $7$  Valige **[EXT 1]** (SCART) dekoodri / deskrambleerija kasutatud konnektor.
- 8 Vajutage OK.
- $9$  Väljumiseks vajutage  $\triangle$  MENU.

#### Märkus

• Valige [Puudub], kui te ei soovi dekoodri / deskrambleerija kanaliga vastendada.

## Televiisori demo käivitamine

Televiisori funktsioonide paremaks mõistmiseks võite kasutada demosid. Mõnede mudelite puhul ei ole osad demod saadaval. Saadaolevad demod on toodud menüü nimekirjas.

- $1$  Vajutage kaugjuhtimispuldil DEMO.
- 2 Vajutage  $\blacktriangle\blacktriangledown$ , et valida demo ja vajutage selle vaatamiseks OK.
- $3$  Väljumiseks vajutage DEMO.

## **Televiisori** tehasemäärangutele lähtestamine

Saate taastada oma televiisori pildi ja heli vaikeseaded. Kanali installeerimise seaded jäävad samaks.

- 1 Vaiutage **A** MENU.
- $2$   $\,$   $\vee$ alige [Seadistus]  $>$  [Paigaldamine]  $>$ [Tehase seaded].
- $3$  Vajutage  $\blacktriangleright$ , et valida [Tehase seaded].
- 4 Lähtestamise alustamiseks valige [Lähtestamine].
- $5$  Vajutage OK.
- $6$  Väljumiseks vajutage  $\triangle$  MENU.

# 6 Kanalite installeerimine

Esmakordsel televiisori seadistamisel palutakse teil valida menüükeel ja installeerida telekanalid ja digitaalsed raadiokanalid (kui need on saadaval). Selles peatükis antakse juhised kanalite uuesti installimise ja peenreguleerimise kohta.

## Kanalite automaatne installeerimine

Selles osas kirjeldatakse kanalite automaatset otsimist ja salvestamist.

## Toiming 1 Valige menüükeel

- 1 Vajutage  $\triangle$  MENU.<br>2 Vaiutage  $\triangle$  Vert
- Vajutage **AV4**, et valida [Seadistus] > [Paigaldamine] > [Keel] > [Menüü keel].
- $3$  Vajutage OK või $\blacktriangleright$ , et sisestada [Menüü keel].
- **4** Vajutage keeleseade valimiseks  $\blacktriangle$   $\blacktriangledown$ .<br>**5** Vajutage kinnitamiseks **OK**
- 5 Vajutage kinnitamiseks OK.
- $6$  Vajutage  $\triangleleft$ , et naasta [Paigaldamine] menüüsse.

## Toiming 2 Valige oma riik

Valige riik, kus televiisorit paigaldatakse. Riigis saadaolevad kanalid installitakse televiisorisse.

- $1$  Vajutage  $\triangle$  MENU.
- 2 Vajutage  $\blacktriangle \blacktriangledown \blacktriangle \blacktriangledown$ , et valida [Seadistus] > [Paigaldamine] > [Kanali installimine] > [Kanalite automaatotsing].
- $3$  Vajutage OK või  $\blacktriangleright$  menüüsse sisenemiseks.
	- » Ilmub asukohariigi menüü.
- $4$  Vajutage oma riigi valimiseks  $\blacktriangle$ v.
- $5$  Vajutage valiku kinnitamiseks OK. » Ekraanile ilmub kanali installimisjuhis.

## Toiming 3 Kanalite installimine

Installib automaatselt saadaolevad analoogja digitaalsed telekanalid ja digitaalsed raadiokanalid.

- **1** Kanali installimise juhise ekraanil valige [Täisinstall].
- $2$  Vajutage kinnitamiseks OK.
	- » Teler alustab kõigi saadaolevate kanalite otsimist ja salvestamist.
- $3$  Kui installimine on lõpetatud, vajutage installimismenüüst väljumiseks OK.

## Kanalite loendi uuendamine

Saate lubada kanalite automaatset uuendamist televiisori ooterežiimis. Televiisorisse salvestatud kanaleid uuendatakse igal hommikul vastavalt edastuse kanaliteabele.

- 1 Vajutage  $\triangle$  MENU.<br>2 Vajutage  $\triangle$  MeNu
- Vajutage **AV4**, et valida [Seadistus] > [Paigaldamine] > [Kanali installimine] > [Oote uuendus].
- 3 Valige [Sees], et lubada automaatne uuendus ja valige [Väljas], et see keelata.

## Kanalite käsitsi installeerimine

See osa kirjeldab, kuidas analoogteleviisori kanaleid käsitsi otsida ja salvestada.

## Toiming 1 Valige süsteem

#### Märkus

• Jätke see toiming vahele, kui süsteemiseaded on õiged.

- 1 Vajutage <del>A</del> MENU.<br>2 Vaiutage **AV4D**, et
- Vajutage  $\triangle \blacktriangledown \triangle \blacktriangledown$ , et valida [Seadistus] > [Paigaldamine] > [Kanali installimine] > [Analoog: käsitsi install]. » Ilmub menüü [Analoog: käsitsi install].
- $3$  Vajutage  $\blacktriangle$ , et valida [Süsteem] ja seejärel vajutage sisenemiseks  $\blacktriangleright$ .
- 4 Vajutage oma riigi või piirkonna valimiseks<br>AV .
- $5$  Vajutage kinnitamiseks OK.
- $6$  Vajutage  $\triangleleft$ , et naasta [Kanali installimine] menüüsse.

## Toiming 2 Uute telekanalite otsimine ja salvestamine

- $1$  Vajutage  $\triangle$  MENU.
- 2 Vajutage  $\blacktriangle\nabla\blacktriangleleft\triangleright$ , et valida [Seadistus] > [Paigaldamine] > [Kanali installimine] > [Analoog: käsitsi install]. » Ilmub menüü [Analoog: käsitsi install].
- $3$  Vajutage  $\blacktriangle$ , et valida [Otsing] ja seejärel vajutage sisenemiseks $\blacktriangleright$ .
- 4 Kolmekohalise sageduse käsitsi sisestamiseks vajutage **AV4**.
- $5$  Vajutage otsingu alustamiseks OK.
	- » Kui valitud sagedusel ei ole kanaleid saadaval, vajutage järgmise saadaoleva kanali otsimiseks OK.
- $6$  Vajutage uue kanali leidmisel  $\Rightarrow$  BACK.
- $7$  Vajutage  $\blacktriangle$ , et valida [Salvesta uue kanalin] uue kanali salvestamiseks uue numbri alla.
- 8 Vajutage OK, et sisestada [Salvesta uue kanalin1, siis vaiutage OK.
- $9$  Vajutage  $\triangleleft$ , et naasta [Kanali installimine] menüüsse.

## Samm 3: analoogkanalite peenhäälestamine

- 1 Vajutage  $\triangle$  MENU.<br>2 Vajutage  $\triangle$  Ve et
- Vajutage **AV4**, et valida [Seadistus] > [Paigaldamine] > [Kanali installimine] > [Analoog: käsitsi install]. » Ilmub menüü [Analoog: käsitsi install].
- $3$  Vaiutage  $\blacktriangle$ , et valida [Peenreguleerimine] ja seejärel vajutage sisenemiseks $\blacktriangleright$ .
- 4 Vajutage sageduse reguleerimiseks  $\blacktriangle$   $\blacktriangledown$ .<br>5 Vajutage kinnitamiseks OK
- 5 Vajutage kinnitamiseks OK.
- $6$  Vajutage  $\blacktriangle\nabla$ , et valida [Salv. praegune kan.] kanali numbri salvestamiseks.
- $7$  Vajutage  $\blacktriangleright$ , et sisestada [Salv. praegune kan.], siis vajutage OK.
- $8$  Vajutage  $\triangleleft$ , et naasta [Kanali installimine] menüüsse.

## Kanalite ümbernimetamine

Saate kanaleid ümber nimetada. Nime kuvatakse kanali valimisel.

- $1$  Vajutage televiisori vaatamise ajal kanalite võrgustiku kuvamiseks OK.
- 2 Valige kanal, mis ümber nimetada.<br>3 Valutage **ELOPTIONS**
- Vajutage **DOPTIONS**. » Ilmub kanalivalikute menüü.
- $4$  Vajutage  $\blacktriangle$ , et valida [Kanali ümbernim.] ja seejärel vajutage OK. » Ilmub tekstisisestusaken.
- 5 Vajutage tähemärkide valimiseks  $\blacktriangle$   $\blacktriangleright$   $\blacktriangleright$   $\blacktriangleright$   $\blacktriangleright$  at tähemärgi kinnitamiseks valutage OK
- **6** Iga tähemärgi kinnitamiseks vajutage OK.<br>7 I Valige **EValmis1** ja vajutage seejärel OK-et
- Valige [Valmis] ja vajutage seejärel OK, et lõpetada kanalite ümbernimetamine.

#### Soovitus

• Suurtähtede väikeseks muutmiseks ja vastupidi vajutage [Aa].

## Kanalite ümberpaigutamine

Pärast kanalite installeerimist on võimalik nende järjestust ümber korraldada.

- **1** Televiisori vaatamise ajal kanalite võrgustiku kuvamiseks vajutage OK.
- $2$  Vajutage  $\Box$  OPTIONS. » Ilmub kanalivalikute menüü.
- $3$  Vajutage  $\blacktriangle$ , et valida [Ümberkorr.], siis vajutage OK.
- $4$  Valige ümberpaigutatav kanal ja vajutage OK.
	- » Valitud kanal tõstetakse esile.
- 5 Vajutage  $\blacktriangle\nabla\blacktriangleleft\blacktriangleright$ , et viia esiletoodud kanal soovitud asukohta, seejärel vajutage OK.
- $6$  Vajutage  $\Box$  OPTIONS. » [Ümberkorraldus va] ilmub ekraanile.
- 7 Vajutage kinnitamiseks OK.
- $8$  Vajutage  $\Rightarrow$  BACK, et kanalite võrgustikust väljuda.

## Digitaalse vastuvõtu testimine

Saate kontrollida digitaalkanalite kvaliteeti ja signaali tugevust. See võimaldab antenni või satelliidi taldriku asukohta muuta.

- $1$  Vaiutage  $\triangle$  MENU.
- 2 Vajutage  $\blacktriangle\nabla\blacktriangleleft\blacktriangleright$ , et valida [Seadistus] > [Paigaldamine] > [Kanali installimine] > [Kanalite käsitsiotsing].
- 3 Vajutage menüüsse sisenemiseks  $\blacktriangleright$ .
- $4$  Vajutage  $\blacktriangle$   $\blacktriangledown$   $\blacktriangle$ , et siseneda kanali sagedusse, mida soovite testida.
- $5$  Vajutage OK, et kinnitada sagedus ja seejärel vajutage uuesti OK, et kinnitada [Otsing].
- 6 Kui see on täidetud, valige sageduse salvestamiseks [Salvesta].

#### Märkus

- Kui signaali kvaliteet ja tugevus on halb, muutke antenni või satelliiditaldriku asukohta ja proovige uuesti.
- Kui teil on ikka veel digisaadete vastuvõtmisega probleeme, võtke ühendust professionaalse paigaldajaga.

# 7 Seadmete ühendamine

See osa kirjeldab, kuidas ühendada seadmeid erinevate konnektorite abil. Näited on toodud Kiirülevaates.

#### Märkus

• Televiisori ja seadme ühendamiseks võite kasutada erinevat tüüpi konnektoreid.

## Tagumine pistik

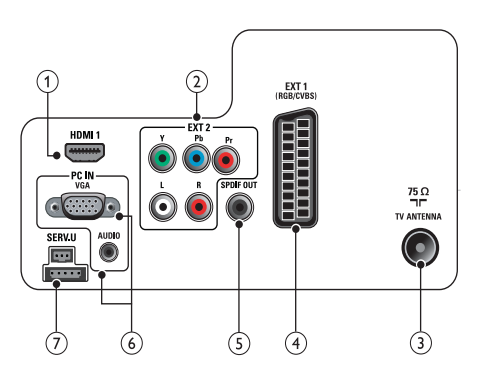

## $(1)$  HDMI 1

Digitaalheli ja -video sisend kõrglahutusega digitaalseadmetest, näiteks Blu-ray mängijatest.

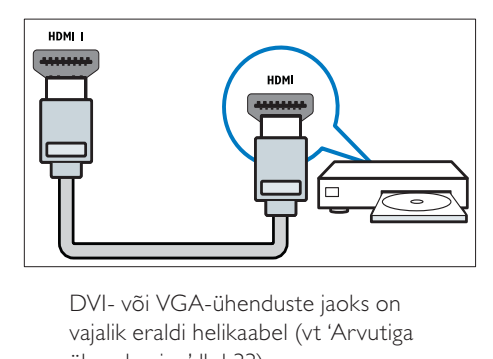

vajalik eraldi helikaabel (vt 'Arvutiga ühendamine' lk-l 33).

#### $(2)$  EXT 2 (Y Pb Pr ja AUDIO L/R) Analoogheli ja -video sisend analoogvõi digitaalseadmetest, näiteks DVDmängijatest või mängukonsoolidest.

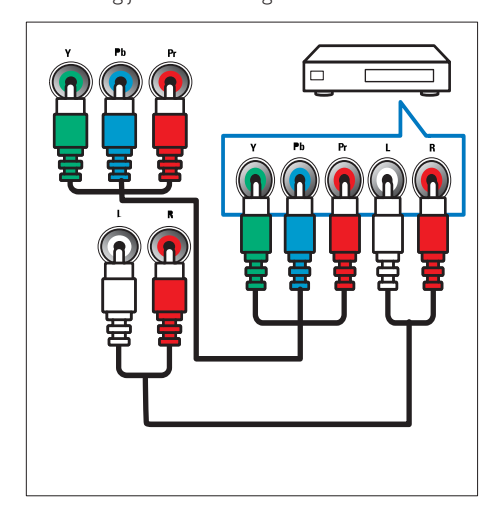

## $(3)$  TV ANTENNA

Antenni, kaabel- või satelliittelevisiooni signaalisisend.

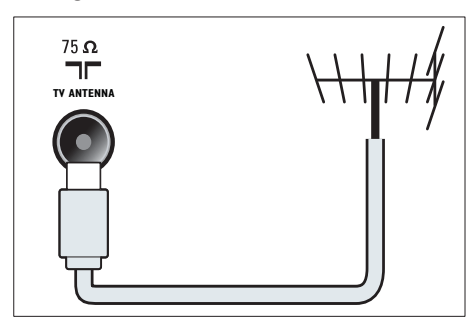

## $(4)$  EXT 1 (CVBS ja RGB)

Analoogheli ja -video sisend analoogvõi digitaalseadmetest, näiteks DVDmängijatest või mängukonsoolidest.

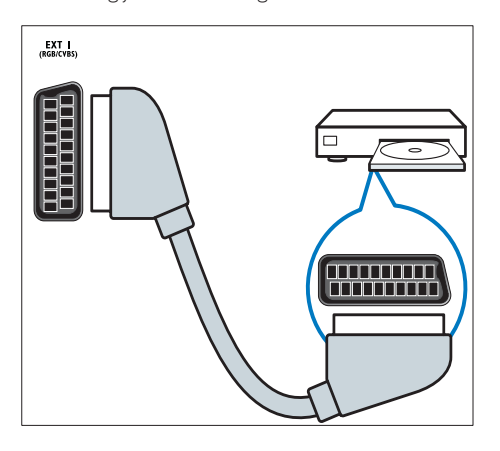

(5) SPDIF OUT

Digitaalheli väljund kodukinodesse ja muudesse digitaalsetesse helisüsteemidesse.

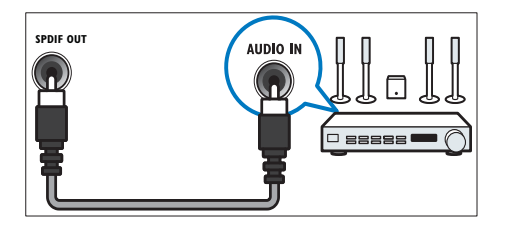

 $(6)$  PC IN (VGA ja AUDIO)

Heli ja video sisend arvutist.

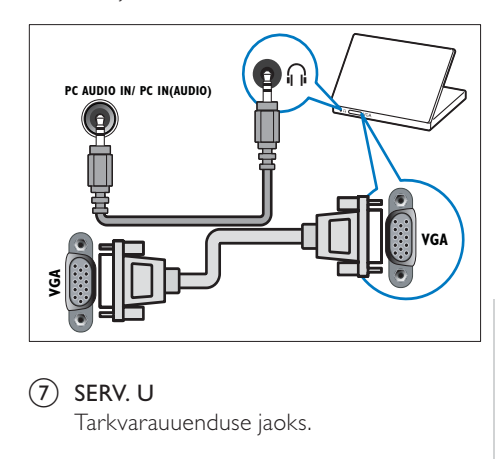

## $(7)$  SERV. U

Tarkvarauuenduse jaoks.

## Külje pistik

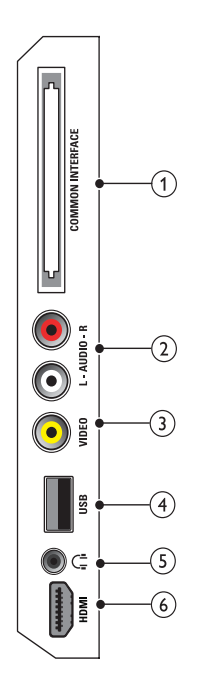

## 1) COMMON INTERFACE

Conditional Access Module'i (CAM) ava.

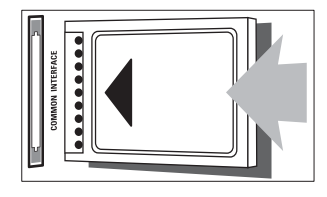

## $(2)$  AUDIO L/R

VIDEO seadmega ühendatud analoogseadmete helisisend.

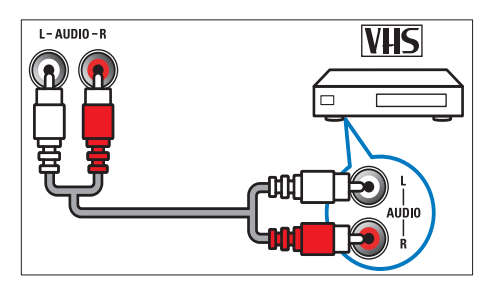

## $(3)$  VIDEO

Komposiitvideo sisend analoogseadmetest, näiteks videomakkidest.

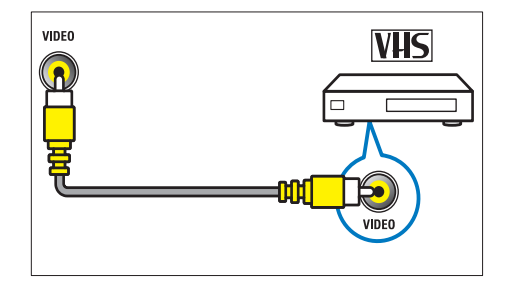

## $(4)$  USB

Sisendandmed USB-salvestusseadmetest.

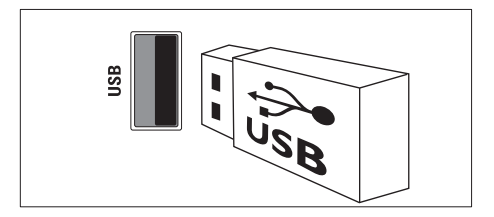

(5) A (Kõrvaklapid)

Stereoheli väljund kõrvaklappidesse.

#### f HDMI (saadaval ainult 26-tolliste televiisorite puhul)

Digitaalheli ja -video sisend kõrglahutusega digitaalseadmetest, näiteks Blu-ray mängijatest.

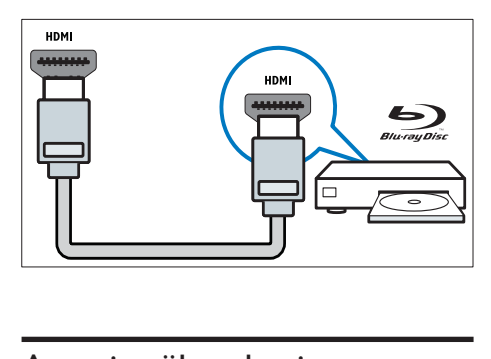

## Arvutiga ühendamine

#### Enne arvuti teleriga ühendamist

- Määrake oma arvutiekraani värskendussageduseks 60 Hz.
- Valige oma arvutis toetatud ekraani lahutusvõime.

#### Ühendage arvuti, millel on üks järgmistest konnektoritest:

- Märkus
- DVI- või VGA-ühenduste jaoks on vajalik eraldi helikaabel.
- HDMI-kaabel

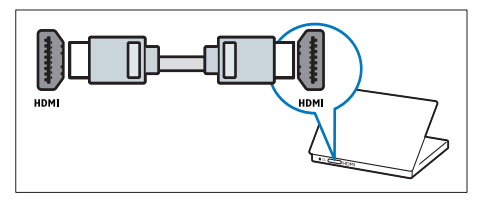

• DVI-HDMI-kaabel

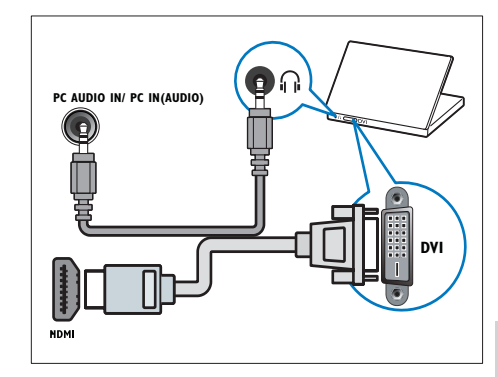

• HDMI-kaabel ja HDMI-DVI-adapter

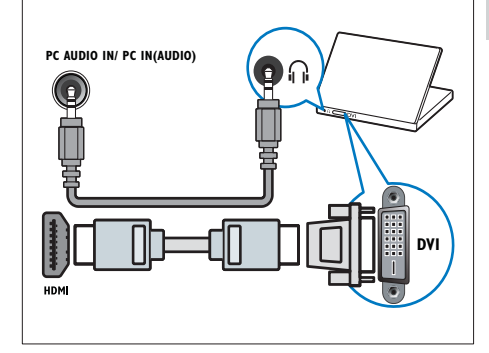

• VGA-kaabel

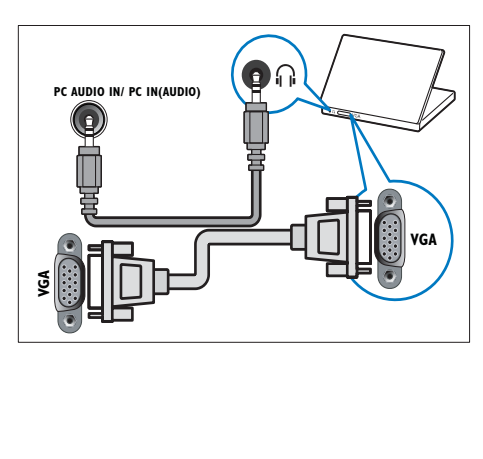

## Conditional Access Module'i kasutamine

Conditional Access Module'it (CAM) pakuvad digiteleteenuste operaatorid digitaalsete telekanalite dekodeerimiseks.

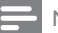

#### Märkus

• Vaadake oma teleteenuse operaatorilt saadud dokumentidest, kuidas sisestada kiipkaarti Conditional Access Module'isse.

## CAM-i sisestamine ja aktiveerimine

## Ettevaatust

- Jälgige kindlasti alltoodud juhiseid. CAM-i valesti sisestamine võib kahjustada nii CAM-i kui ka teie telerit.
- $1$  Lülitage televiisor välja ja eemaldage juhe seinakontaktist.
- $2$  Jälgides CAM-ile trükitud juhiseid, sisestage CAM ettevaatlikult teleri küljel asuvasse COMMON INTERFACE.

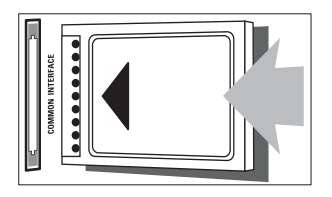

- 3 Suruge CAM nii sügavale kui võimalik.<br>4 Ühendage televiisor uuesti
- Ühendage televiisor uuesti seinakontaktiga.
- $5$  Lülitage teler sisse ja oodake, kuni CAM aktiveerub. Selleks võib kuluda mitu minutit. Ärge eemaldage CAM-i töötamise ajal pesast, kuna selle eemaldamine lülitab digiteenused välja.

## Juurdepääs CAM-teenustele

- **1** Peale CAM-i sisestamist ja aktiveerimist vajutage  $\triangle$  MENU.
- 2 Vaiutage  $\blacktriangle$   $\blacktriangledown$   $\blacktriangledown$   $\blacktriangledown$   $\blacktriangledown$   $\blacktriangledown$   $\blacktriangledown$  at valida [Seadistus]  $\blacktriangledown$ [Funktsioonid] > [Üldine liides].
	- » Digiteleteenuste operaatori pakutavad rakendused ilmuvad ekraanile.

#### Märkus

• See menüüsuvand on saadaval ainult siis, kui CAM on õigesti sisestatud ja aktiveeritud.

## Philips EasyLink süsteemi kasutamine

Teie teler toetab Philips EasyLinki, mis kasutab HDMI CEC-protokolli (Consumer Electronics Control). EasyLinkiga ühilduvaid seadmeid, mis on HDMI-konnektorite kaudu ühendatud, saab juhtida ühe kaugjuhtimispuldiga.

#### Märkus

- EasyLinkiga ühilduv seade peab olema sisse lülitatud ja allikaks valitud.
- Philips ei garanteeri 100% ühilduvust kõigi HDMI CEC-seadmetega.

## EasyLinki funktsioonid

#### Ühe puutega esitus

Kui te ühendate oma teleri seadmetega, mis toetavad ühe puutega esitust, võite te juhtida oma telerit ja seadmeid ühe kaugjuhtimispuldiga.

#### Ühe puutega ooterežiim

Kui te ühendate oma teleri seadmetega, mis toetavad ooterežiimi, võite kasutada oma teleri kaugjuhtimispulti, et viia teie teler ja kõik ühendatud HDMI-seadmed ooterežiimile.

#### Süsteemi heli juhtimine

Kui te ühendate oma teleri HDMI CECühilduvate seadmetega, võib teie teler ühendatud seadmelt automaatselt heli esitada. Ühe puutega heli kasutamiseks peate ühendatud seadme helisisendi ühendama oma teleriga.

Te võite kasutada ühendatud seadme kaugjuhtimispulti helitugevuse kohandamiseks.

### EasyLink'i lubamine või keelamine

- Märkus
- Ärge aktiveerige Philips EasyLink funktsiooni, kui teil ei ole plaanis seda kasutada.
- 1 Vajutage <del>A</del> MENU.<br>2 Vaiutage **AV4D**, et
- Vajutage **AV4**, et valida [Seadistus] > [Paigaldamine] > [Eelistused] > [EasyLink].
- $3$  Valige [Sees] või [Väljas].

## Ühe nupuvajutusega esituse kasutamine

- 1 Pärast EasyLinki aktiveerimist vajutage seadme esitusnuppu.
	- » Teler lülitub automaatselt õigele allikale.

## Ühe nupuvajutusega ooterežiimi kasutamine

- $1$  Vajutage teleri või seadme kaugjuhtimispuldil nuppu  $\circlearrowright$  (Ooterežiim sees).
	- » Teler ja ühendatud HDMI-seadmed lülituvad ootele.

## Televiisori kõlarite seadmine EasyLink-režiimi

Kui sisu esitatakse EasyLinkiga ühilduva kodukinosüsteemiga, vaigistatakse automaatselt televiisori kõlarid.

- 1 Aktiveerige oma Easylinkiga ühilduvate seadmete vahel ühe puutega esitus ja ühe puutega ooterežiim, järgides eelmises osas (vt 'EasyLink'i lubamine või keelamine' lk-l 35) antud juhiseid.
- 2 Vajutage  $\triangle$  MENU.
- Vaiutage **AV4**, et valida *[Seadistus]* > [Heli] > [TV kõlarid] > [Autom. EasyLink].
	- » Easylinkiga ühilduva süsteemi sisu tuvastamisel lülituvad televiisori kõlarid automaatselt välja.
- $4$  Vajutage  $\blacktriangle\nabla\blacktriangleleft\blacktriangleright$ , et valida [Seadistus] > [Heli] > [TV kõlarid] > [Sees] süsteemi helikontrolli blokeerimiseks ja televiisori kõlarite aktiveerimiseks.

Märkus

• Televiisori kõlarite vaigistamiseks valige [TV kõlarid] > [Väljas].

## Kensingtoni luku kasutamine

Teleri tagaküljel on Kensingtoni luku turvaavaus. Hoidke ära vargused, kinnitades Kensingtoni luku läbi vastava avause ja mõne raskestiliigutatava objekti, näiteks raske laua ümber.

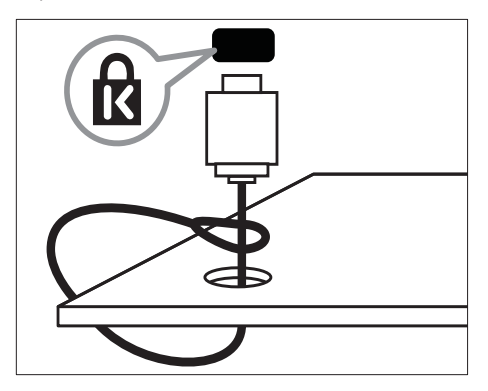

# 8 Tooteinformatsioon

Tooteinformatsioon võib etteteatamata muutuda. Täpsema tooteinformatsiooni saamiseks külastage veebilehte www.philips.com/support.

## Toetatud kuva lahutusvõime

#### Arvuti vormingud

- Lahutusvõime värskendussagedus:
	- $640 \times 480 60$  Hz
	- $800 \times 600 60$  Hz
	- $\cdot$  1024  $\times$  768 60 Hz
	- $1280 \times 720 60$  Hz
	- $1280 \times 1024 60$  Hz
	- $1360 \times 768 60$  Hz

#### Video vormingud

- Lahutusvõime värskendussagedus:
	- $480i 60$  Hz
	- $480p 60 Hz$
	- $576i 50 Hz$
	- $576p 50 Hz$
	- $720p 50 Hz$ , 60 Hz
	- 1080i 50 Hz, 60 Hz
	- $1080p 24 Hz$ ,  $25 Hz$ ,  $30 Hz$ 50 Hz, 60 Hz.

## Multimeedia

- Toetatud salvestusseade: USB (toetatakse ainult FAT või FAT 32 USBsalvestusseadmeid)
- Toetatud multimeediumi failivormingud:
	- Pildid: **IPEG**
	- Heli: MP3

#### Märkus

• Multimeediumi failinimed ei tohi ületada 128 tähemärki.

## Tuuner / vastuvõtt / ülekanne

- Antennisisend: 75 oomi koaksiaalne (IEC75)
- DVB: maapealne DVB, DVB-T MPEG4
- TV-süsteem: DVB COFDM 2K/8K; PAL I, B/G, D/K; SECAM B/G, D/K, L/L'
- Video taasesitus: NTSC, SECAM, PAL
- Tuuneri ribad: hüpersagedusriba, S-kanal, UHF, VHF

# Eesti

## Kaugjuhtimispult

- Tüüp: PF01E09B
- Patareid / akud: 2 x AAA (LR03 tüüpi)

## Toide

- Võrgutoide: 220–240 V, 50 Hz
- Ooterežiimi toide: < 0,3 W
- Välistemperatuur: 5 kuni 40 kraadi Celsiuse järgi

## Toetatud televiisori kinnitused

Teleri kinnitamiseks ostke Philipsi telerikinnitus. Kaablite ja pistikute vigastuste vältimiseks jätke teleri tagaossa vähemalt 2,2 tolli või 5,5 cm vaba ruumi.

## Hoiatus

• Järgige kõiki teleri kinnitusega kaasasolevaid juhiseid. Koninklijke Philips Electronics N.V. ei võta vastutust valest seinalepaigaldamisest põhjustatud õnnetuste, vigastuste või kahjude eest.

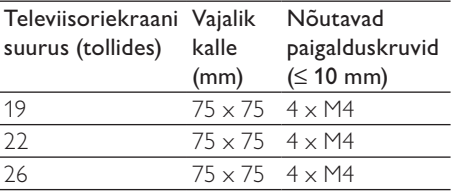

## Toote spetsifikatsioon

Disain ja tehnilised andmed võivad ilma ette teatamata muutuda.

## 19PFL3205H

- Ilma televiisori aluseta
	- $\bullet$  Mõõtmed ( $L \times K \times S$ ):  $455 \times 303.7 \times 49.6$  (mm)
	- Kaal: 3,16 kg
- Televiisori alusega
	- Mõõtmed  $(L \times K \times S)$ :  $455 \times 328,7 \times 137,9$  (mm)
	- Kaal: 3,32 kg

## 26PFL3205H

- Ilma televiisori aluseta
	- $\bullet$  Mõõtmed ( $L \times K \times S$ ):  $637,4 \times 410,8 \times 51.4$  (mm)
	- Kaal: 5,21 kg
- Televiisori alusega
	- Mõõtmed  $(L \times K \times S)$ : 637,41  $\times$  447,25  $\times$  170 (mm)
	- Kaal: 5,5 kg

# **Veaotsing**

Selles osas kirjeldatakse tihtiesinevaid probleeme ning nende lahendusi.

## Üldised teleriga seotud probleemid

#### Teler ei lülitu sisse.

- Eemaldage toitejuhe seinakontaktist. Oodake üks minut ja ühendage see uuesti.
- Kontrollige, et toitekaabel on korralikult ühendatud.

#### Kaugjuhtimispult ei tööta korralikult:

- Kontrollige, et kaugjuhtimispuldi patareide poolused on paigutatud vastavalt +/ märkidele.
- Vahetage kaugjuhtimispuldi patareid välja, kui need on tühjenemas või tühjenenud.
- Puhastage kaugjuhtimispulti ja teleri sensori läätse.

#### Teleri ooterežiimi tuli vilgub punaselt:

• Eemaldage toitejuhe seinakontaktist. Oodake enne toitejuhtme uuesti ühendamist, kuni teler maha jahtub. Kui vilkumine kordub, võtke ühendust Philipsi kasutajatoega.

#### Unustasite teleri lukustusfunktsiooni lukustuskoodi

Sisestage ..8888".

#### Teleri menüü on vales keeles.

- Muutke teleri menüü soovitud keelde. Kui lülitate teleri sisse / välja / ooterežiimile, kuulete teleri korpuses kriiksuvat heli:
- Midagi ei ole vaja ette võtta. Kriiksuv heli on normaalne teleri paisumine seadme jahtumise ja soojenemise käigus. See ei mõjuta seadme funktsioneerimist.

## Probleemid telekanalitega

#### Eelnevalt installeeritud kanalid ei ilmu kanalite loendisse:

• Kontrollige, et valitud on õige kanalite loend.

## Kanalite lisamisel ei leitud digitaalkanaleid:

Kontrollige, kas teler toetab teie riigis valikuid DVB-T, DVB-T Lite või DVB-C.

## Mõnesid kanaleid ei installita automaatselt televiisorisse.

• Installimise ajal veenduge, et valite riigi, kus te televiisorit (vt 'Toiming 2 Valige oma riik' lk-l 27) installite.

## Pildiga seotud probleemid

## Televiisor on sisse lülitatud, kuid pilti ei ole:

- Kontrollige, kas antenn on televiisoriga õigesti ühendatud.
- Kontrollige, et televiisori allikaks on valitud õige seade.

#### Heli on kuulda, aga pilti ei kuvata:

• Kontrollige, kas pildiseaded on õigesti seadistatud.

#### Televiisori vastuvõtt on antenniühenduse puhul halb:

- Kontrollige, kas antenn on televiisoriga õigesti ühendatud.
- Kõlarid, maandamata heliseadmed, neoonvalgustus, kõrged hooned ja muud suured objektid võivad mõjutada vastuvõtu kvaliteeti. Kui võimalik, siis proovige vastuvõttu parandada antenni suunda muutes või seadmeid televiisorist kaugemale paigutades.
- Kui ainult ühe kanali vastuvõtt on halb, siis reguleerige seda kanalit.

#### Ühendatud seadmete pildikvaliteet on halb:

- Kontrollige, kas seadmed on õigesti ühendatud.
- Kontrollige, kas pildiseaded on õigesti seadistatud.

#### Televiisor ei salvestanud teie pildiseadeid:

• Kontrollige, kas televiisori asukohaks on määratud kodu. See režiim võimaldab teil seadeid muuta ja salvestada.

#### Pilt ei sobi ekraanile; see on liiga suur või väike:

- Proovige kasutada teist kuvasuhet. Pildi asend on vale:
- Mõningate seadmete pildisignaalid ei pruugi ekraaniga õigesti sobituda. Kontrollige seadme signaaliväljundit.
- Ei saa eemaldada televiisoril kuvatavat ..e-kleebise" riba.
- Logode ja kujutiste eemaldamiseks määrake oma televiisori asukohaks kodu.
- 1. Vajutage **A MENU**.
- 2. Valige [Seadistus] > [Paigaldamine] > [Eelistused] > [Asukoht].
- 3. Tehke valik [Kodu] ja vajutage OK.

## Heliprobleemid

#### Teler kuvab pilti, kuid heli ei kostu:

#### Märkus

- Kui helisignaali ei tuvastata, lülitab teler automaatselt helid välja — see ei ole seadme häire.
- Kontrollige, et kõik kaablid on õigesti ühendatud.
- Kontrollige, et helitugevuseks ei ole määratud 0.
- Kontrollige, et heli ei ole vaigistatud.

Pilt kuvatakse, kuid helikvaliteet on madal:

• Kontrollige, kas heliseaded on õigesti seadistatud.

#### Pilt kuvatakse, kuid heli kostub ainult ühest kõlarist:

• Kontrollige, et helitasakaal on määratud keskele.

## HDMI-ühenduse probleemid

#### HDMI-seadmete kasutamisel tekivad probleemid:

- Pange tähele, et HDCP (kõrge läbilaskevõimega digitaalse sisu kaitse) tugi võib pikendada teleri HDMI-seadme andmete kuvamise aega.
- Kui teler ei tunne HDMI-seadet ära ja pilti ei kuvata, siis proovige vahetada allikas teise seadme vastu ning uuesti tagasi.
- Kui tekivad vahelduvad helikatkestused, kontrollige HDMI-seadme väljundiseadete õigsust.
- Kui kasutate HDMI-DVI adaptrit või HDMI-DVI kaablit, kontrollige, et liidesega AUDIO (ainult minipesa) on ühendatud täiendav helikaabel.

## Arvutiühenduse probleemid

#### Televiisori arvutiekraani kuva ei ole stabiilne:

- Kontrollige, et teie arvutil on toetatud lahutusvõime ja värskendussagedus.
- Määrake televiisori pildiformaadiks reguleerimata suurus.

## Võtke meiega ühendust

Kui teil ei õnnestu probleemi ise lahendada, vaadake selle tootega seonduvaid korduma kippuvaid küsimusi veebilehel www.philips.com/support. Kui probleem sellest hoolimata ei lahene, võtke ühendust oma riigi Philips kasutajatoega.

Andmed on ära toodud dokumendi lisas.

## Hoiatus

• Ärge proovige toodet ise parandada. See võib põhjustada tootele tõsiseid vigastusi või jäädavaid kahjustusi või teie garantii tühistamise.

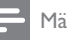

#### Märkus

• Enne Philipsiga ühenduse võtmist märkige üles oma teleri mudel ja seerianumber. Need numbrid on trükitud teleri tagaküljele ja pakendile.

# 10 Indeks

## A

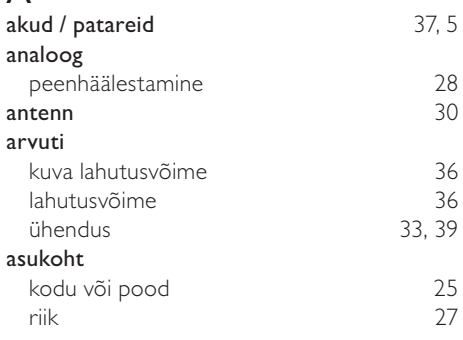

# $\overline{C}$

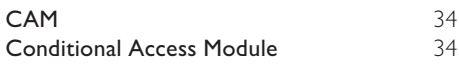

# Ü

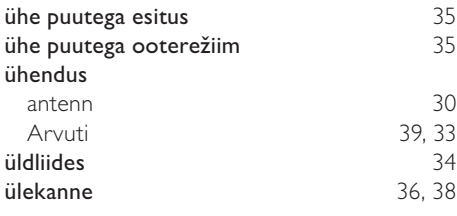

# $\overline{\mathsf{D}}$

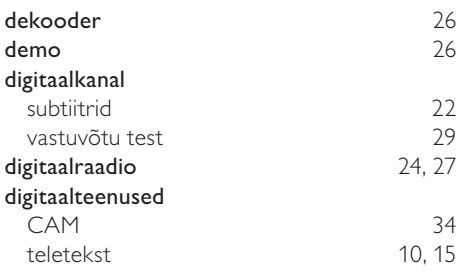

## E

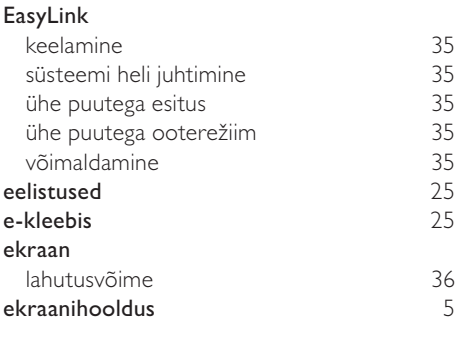

## $\overline{u}$

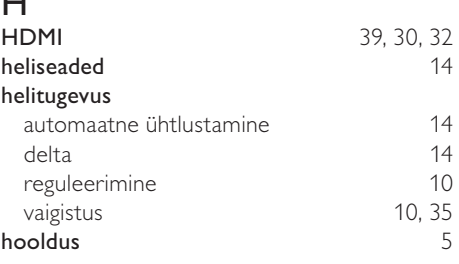

## $\overline{K}$

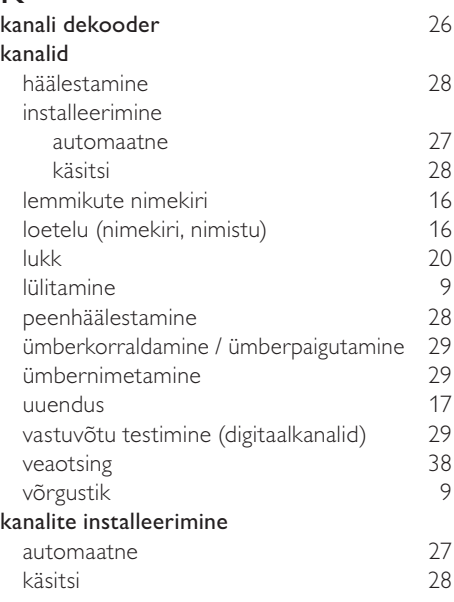

# Eesti

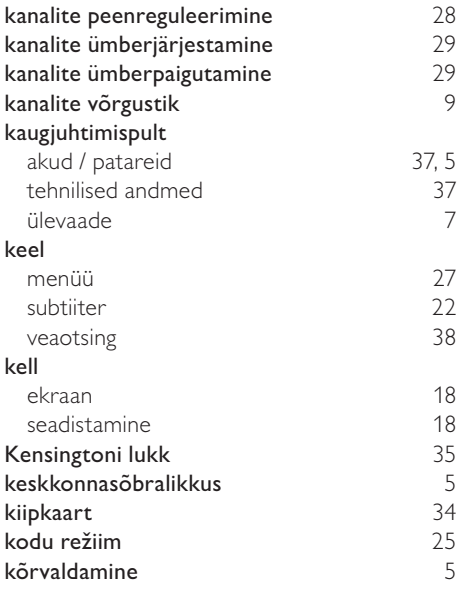

## L

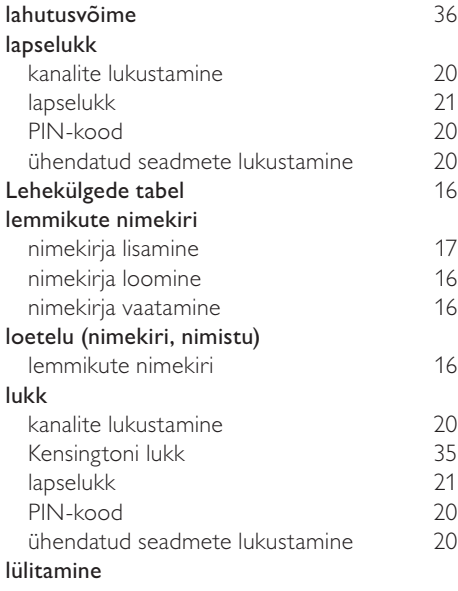

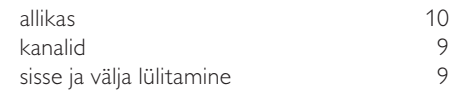

## M

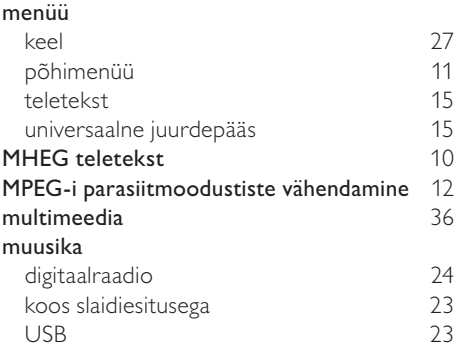

## $\overline{O}$

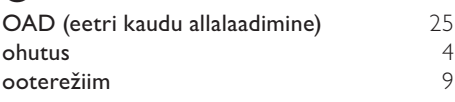

## $\overline{P}$

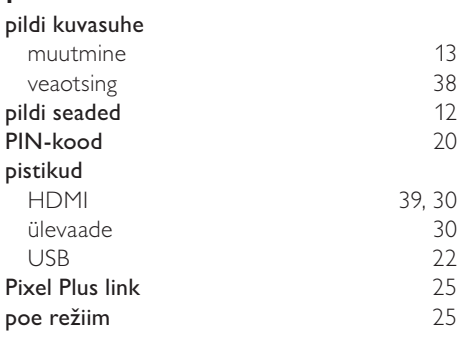

## R

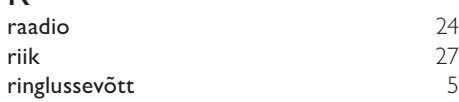

## $\overline{s}$

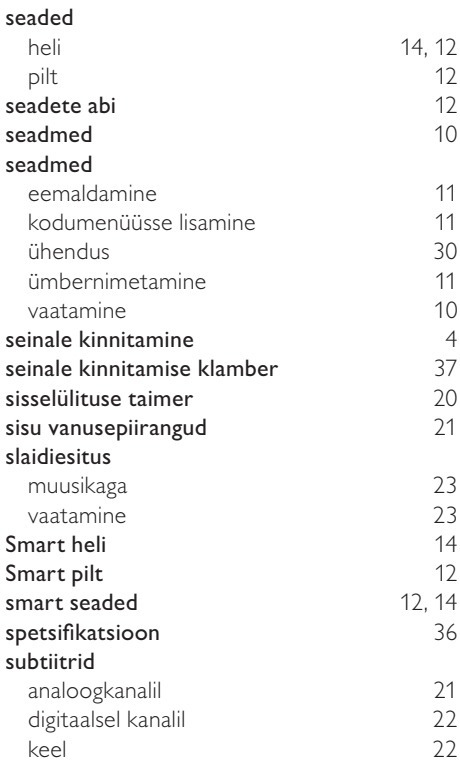

## T

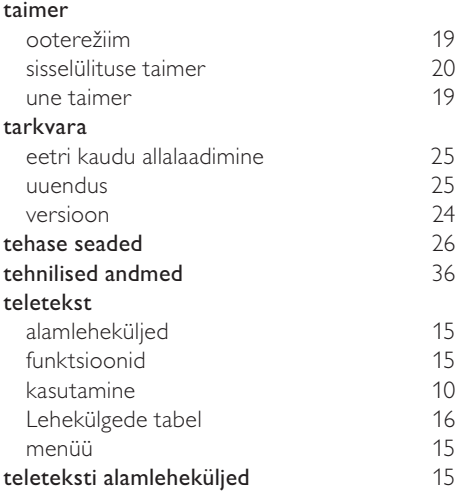

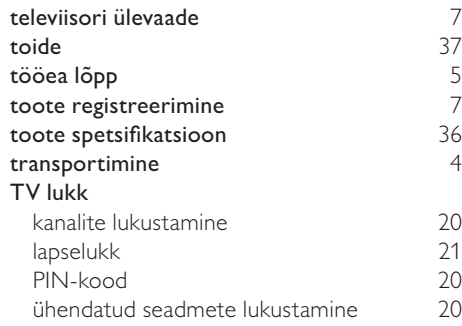

## $\overline{U}$

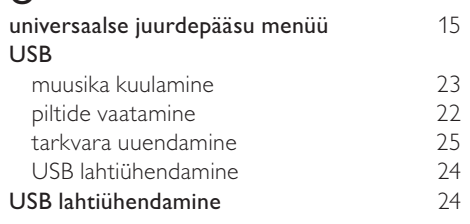

Eesti

## V

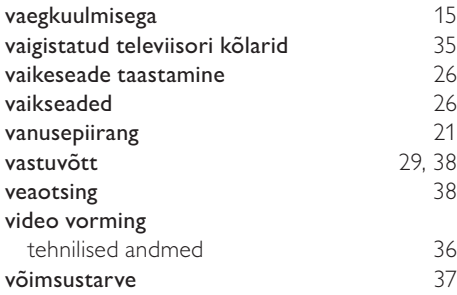

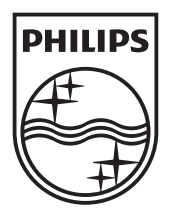

© 2010 Koninklijke Philips Electronics N.V. All rights reserved.